$ISTF/5 - IP/03$ Agenda Item 4b 16/02/15

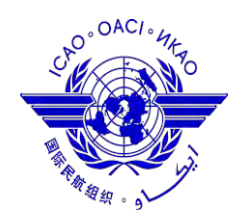

*International Civil Aviation Organization*

**THE FIFTH MEETING OF IONOSPHERIC STUDIES TASK FORCE (ISTF/4)**

Ishigaki, Japan, 16 – 18 February 2015

**A Follow-up of ISTF AI 4/2:** To develop guidelines about how to generate data in GTEX

### **GUIDELINES OF GTEX DATA GENERATION**

(Presented by Japan)

### **SUMMARY**

This information paper presents the guidelines about how to generate data in GTEX format from GNSS receiver data in RINEX format in response to the Action Item 4/2 identified by the Fourth Meeting of the Ionospheric Studies Task Force (ISTF/4).

### **1. Introduction**

1.1 The fourth meeting of the Ionospheric Studies Task Force (ISTF/4) held in New Delhi, India from 5 to 7 February 2014 identified an Action Item:

**ACTION ITEM 4/2:** To develop guidelines about how to generate data in GTEX.

1.2 This information paper presents the guidelines about how to generate data in GTEX format from GNSS receiver data in RINEX format using a software "RNX2GTEX".

### **2. Discussion**

2.1The latest version of RNX2GTEX for Linux/Unix (version 1.1.3) is available from the website:

<http://seg-web.nict.go.jp/GPS/DRAWING-TEC/software/RNX2GTEX.tgz>

The tar file includes manuals and a set of programs written in fortran 77 and shell scripts in RNX2GTEX directory. Details of installation and usage of RNX2GTEX for Linux/Unix are described in the manual (see Appendix 1).

2.2The latest version of RNX2GTEX for Windows Vista/7/8.1 (version 2.1) is available from the website:

[http://seg-web.nict.go.jp/GPS/DRAWING-TEC/software/RNX2GTEX\\_WIN.zip](http://seg-web.nict.go.jp/GPS/DRAWING-TEC/software/RNX2GTEX_WIN.zip)

RNX2GTEX for Windows is an application for creating GTEX data files from RINEX data using explorer-like GUI. Details of installation and usage are described in the manual "RNX2GTEX\_manual\_en.pdf" (see Appendix 2) included in the zip file.

### **Appendix 1. User Guide of RNX2GTEX for Linux/Unix (ver 1.1.3)**

Prepared by NICT, Japan Jan. 6, 2015

RNX2GTEX for Linux/Unix is an application for creating total electron content (TEC) data files in GNSS-TEC Exchange (GTEX) format from RINEX observation files. This document describes how you can use RNX2GTEX for Linux/Unix.

### **Version Information**

RNX2GTEX for Linux/Unix 1.1.3

### **Supported format**

This application supports the following data formats.

Input data: RINEX(Receiver INdependent EXchange format) version 2.

Output data: GTEX(GNSS-TEC EXchange format) version 1.0.

### **How to install RNX2GTEX**

- 1. Download the source file (tar+gz), "RNX2GTEX.tgz", from the website: http://seg-web.nict.go.jp/GPS/DRAWING-TEC/software/RNX2GTEX.tgz
- 2. Extract source files

% tar zxvf RNX2GTEX.tgz

3. Change directory

% cd RNX2GTEX

- 4. Edit "RNX2GTEX.sh"
	- 4.1. RINEX\_DIR: Root directory name of the RINEX files(\*).

e.g., "/data/RINEX"

4.2. TEC\_DIR: Root directory name of the GTEX files .

e.g., "/data/TEC"

4.3. ORBIT DIR: Root directory name of the satellite orbit files.

e.g., "/data/ORBIT"

4.4. work\_DIR: Temporary working directory.

e.g., "/data/tmp"

4.5. EXEC\_DIR: Directory where the program is.

e.g., "/work/RNX2GTEX"

4.6. ORBIT TYPE: ORBIT data type to use convert.

Only "igs"(final) or "igr"(rapid) are selectable.

4.7. GROUP: User group of converted GTEX files.

(\*) The directory tree for the RINEX files is assumed to be in the following manner:

e.g., RINEX\_DIR/YEAR/DOY/

YEAR: Four digit year

DOY : Three digit day of year

-------------------------

[ROOT\_DIRECTORY] |-... |-[2012]

 |-[2013] |-... |-[005] |-[006] |-abcd0060.13o.gz |-...

-------------------------

5. Create GTEX (TEC\_DIR), working (work\_DIR), and orbit (ORBIT\_DIR) directories if necessary. % mkdir <TEC\_DIR> <ORBIT\_DIR> <work\_DIR>

6. Compile the source files

% make

If the compilation is carried out successfully, "RNX2GTEX" is created.

7. FTP setting

To download GPS orbit data from IGS FTP server, FTP client software is needed.

7.1. Installation FTP (if necessary)

If FTP client is not installed, install FTP client software.

e.g., Scientific Linux

 $%$  su

% yum install ftp

7.2. FTP default setting

For FTP automatic anonymous FTP login, ".netrc" file should contain

"igscb.jpl.nasa.gov".

 $ISTF/5 - IP/03$  -4-Agenda Item 4b 16/02/15

### **How to use the RNX2GTEX for Linux/Unix**

RNX2GTEX for Linux/Unix converts a daily RINEX file to the corresponding daily GTEX file. The orbit file (\*.igs or \*.igr) for the corresponding day is required for the conversion. Date-setting and file-overwriting options are available as follows.

Date-setting options :

[no option] <YEAR> <DOY>

To convert the RINEX files of the specified day (ex. 2013 032),

type as below:

% RNX2GTEX.sh 2013 032

-r <Number>

This option is used to convert the RINEX files of <Number> days before

the current day. If you want to convert the RINEX files of yesterday,

type as below:

% RNX2GTEX.sh -r 1

 $-b$ 

This option is used to convert the RINEX files from <DOY1> of <YEAR1>

to <DOY2> of <YEAR2> as below:

% RNX2GTEX.sh -b 2013 365 2014 003

File-overwriting option:

-o

To overwrite a GTEX file if the GTEX file already exists in TEC\_DIR directory.

This option is used with any date-setting option as below:

% RNX2GTEX.sh 2013 365 -o

 $%$  RNX2GTEX sh -r 1 -o

% RNX2GTEX.sh -b 2013 365 2014 003 -o

References:

 RINEX version 2.11 format http://igscb.jpl.nasa.gov/igscb/data/format/rinex211.txt

### GTEX version 1.0 format

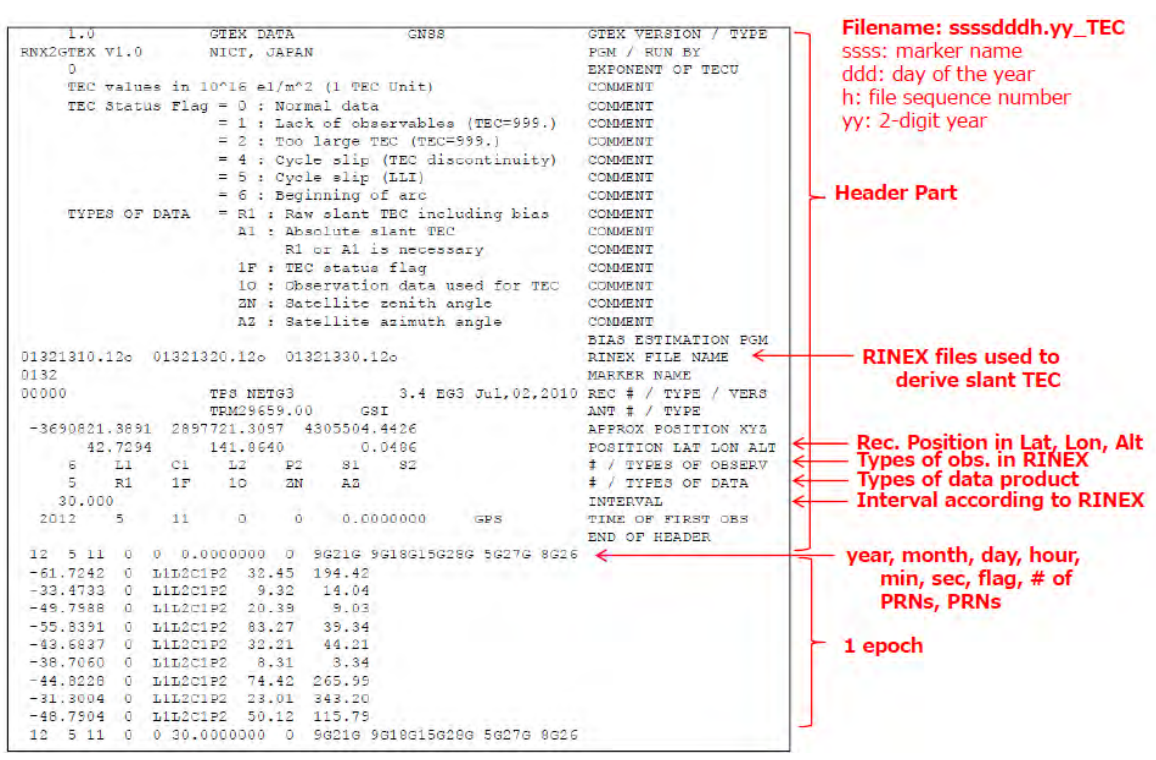

### **Appendix 2. User Guide of RNX2GTEX for Windows (ver 2.1)**

Prepared by NICT, Japan Jan. 6, 2015

RNX2GTEX is an application for creating total electron content (TEC) data files in GNSS-TEC Exchange (GTEX) format from RINEX observation files. This document describes how you can use RNX2GTEX for Windows.

### **Operation Environment**

Microsoft Windows Vista 32bit/64bit Microsoft Windows 7 32bit/64bit Microsoft Windows 8.1 32bit/64bit

### **Version Information**

RNX2GTEX 2.1

### **How to install RNX2GTEX**

1. Download "RNX2GTEX\_WIN.zip" from the website:

http://seg-web.nict.go.jp/GPS/DRAWING-TEC/software/RNX2GTEX\_WIN.zip

- 2. Unzip the downloaded file and run "Setup.exe" in the folder.
- 3. Follow the on-screen instructions to complete the installation.

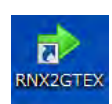

Note: Please input a mail address during installation. This is used in order to download satellite's orbit data required for TEC calculation from an FTP site (Anonymous FTP). Note: After the installation is complete, a shortcut icon for RNX2GTEX is placed on your desktop.

### **How to uninstall RNX2GTEX**

For Windows 7 and Vista users:

- 1. Click on the Start button and select Control Panel.
- 2. Open Programs and then Programs and Features (for Windows 7 and Vista users).
- 3. Select RNX2GTEX in the Programs list.

For Windows 8.1 users:

1. Right click on RNX2GTEX icon on the Start Screen.

- 2. Click Uninstall on the toolbar at the bottom of the screen.
- 3. Click Uninstall in the **Programs and Features** window.

### **How to start up RNX2GTEX**

To start RNX2GTEX, double-click the RNX2GTEX shortcut icon on your desktop; otherwise, click the Windows Start menu and select All Programs, NICT and then RNX2GTEX.

### **Main Screen**

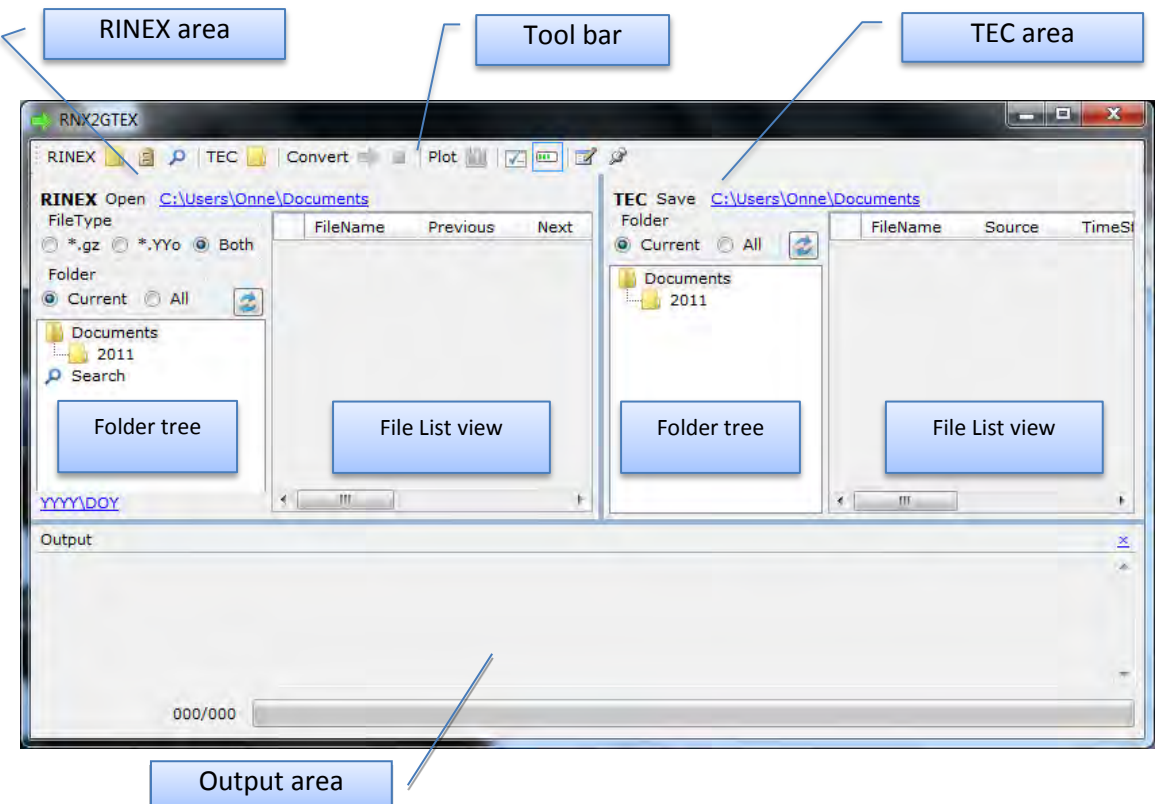

### **Tool bar**

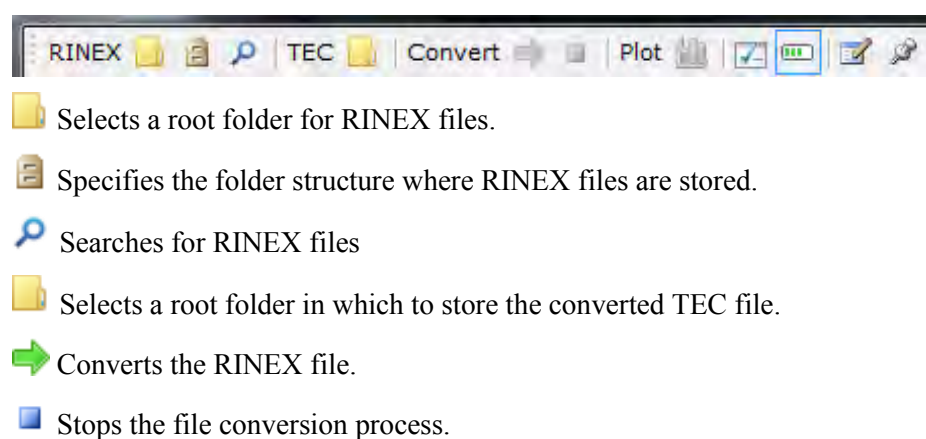

 $ISTF/5 - IP/03$  -8-Agenda Item 4b 16/02/15

**EL** Plots a TEC file.

 $\blacktriangleright$  Customizes column display in File List view.

**Shows/Hides the Output area.** 

Displays conversion history logs.

Displays the version information of RNX2GTEX.

### **Before using RNX2GTEX**

### **A. File name of RINEX file**

The file name format for an uncompressed file is as follows: **{SSSS}{DOY}0.{YY}o**; where SSSS is the four-character marker name, DOY is the day of year and YY is two-digit year.

The file name format for a compressed file is as follows: **{SSSS}{DOY}0.{YY}o.gz**; where SSSS is the four-character marker name, DOY is the day of year and YY is two-digit year.

For example when a marker name is ssss and a RINEX file has the data that is dated January 12, 2012, the file name is ssss0120.12o or ssss0120.12o.gz.

### **B. Folder structure of TEC file**

TEC files are automatically located under "< Specified Root Folder > \<YYYY>\<DOY >".

### **C. File name of TEC file**

The file name format is as follows: **{SSSS}{DOY}0.{YY}\_TEC** ; where SSSS is the fourcharacter marker name, DOY is the day of year and YY is two-digit year.

For example when a marker name is ssss and a RINEX file has the data that is dated January 12, 2012, the file name is ssss0120.12\_TEC.

### **D. Converting program RINEX files to TEC files**

The RNX2GTEX application is developed for Windows by National Institute of Information and Communications and Technology (NICT), Japan. The original Fortran code was developed by GNSS ionospheric observation team of NICT, Kyoto University, and Nagoya University. Carrier phase and pseudorange in a RINEX file are used to derive TEC value for each epoch. The slant TEC derived from the carrier phase is adjusted to that derived from the corresponding pseudorange of the satellite-receiver pair. This procedure requires satellite orbit information. The derived TEC values are slant values including satellite and receiver biases. The TEC data are output in the GTEX format (ASCII format) for each marker and day, similar to the RINEX observation file.

### **E. About satellite orbit data**

RNX2GTEX application requires satellite orbit data for calculating TEC values. Satellite orbit data have a Final level (a file prefix character begins in "igs") and a Rapid level (a file prefix character begins in "igr"), and this application user can select type of orbit data for calculating TEC values. RNX2GTEX downloads satellite orbit data automatically from the following FTP site.

<ftp://igscb.jpl.nasa.gov/igscb/product/>

And so, basically, you can use this application under environment can use internet connection. But, if you download satellite orbit data in advance

Downloaded satellite orbit data (UNIX Compress(\*.Z) form) is uncompressed and saved below.

 $<$  ORBIT Folder > \YYYY\MM\ig[sr]  $<$  WOY >  $>$ DOW>.sp3

(\*) "YYYY" is Year, "MM" is Month, "WOY" is Week of year, "DOW" is Day of week

(\*) Default value of "<ORBIT Folder>" is "%USERPROFILE%\Documents"

The input file: RINEX observation file (ASCII format)

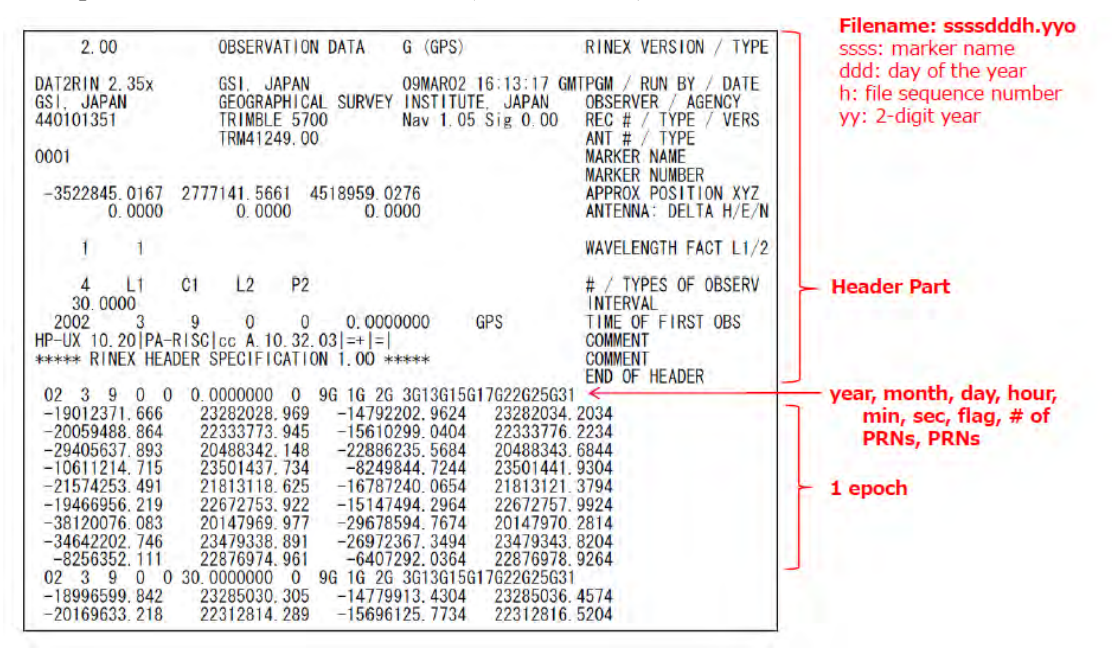

 $ISTF/5 - IP/03$  -10-Agenda Item 4b 16/02/15

The output file: TEC file in the GTEX format (ASCII format)

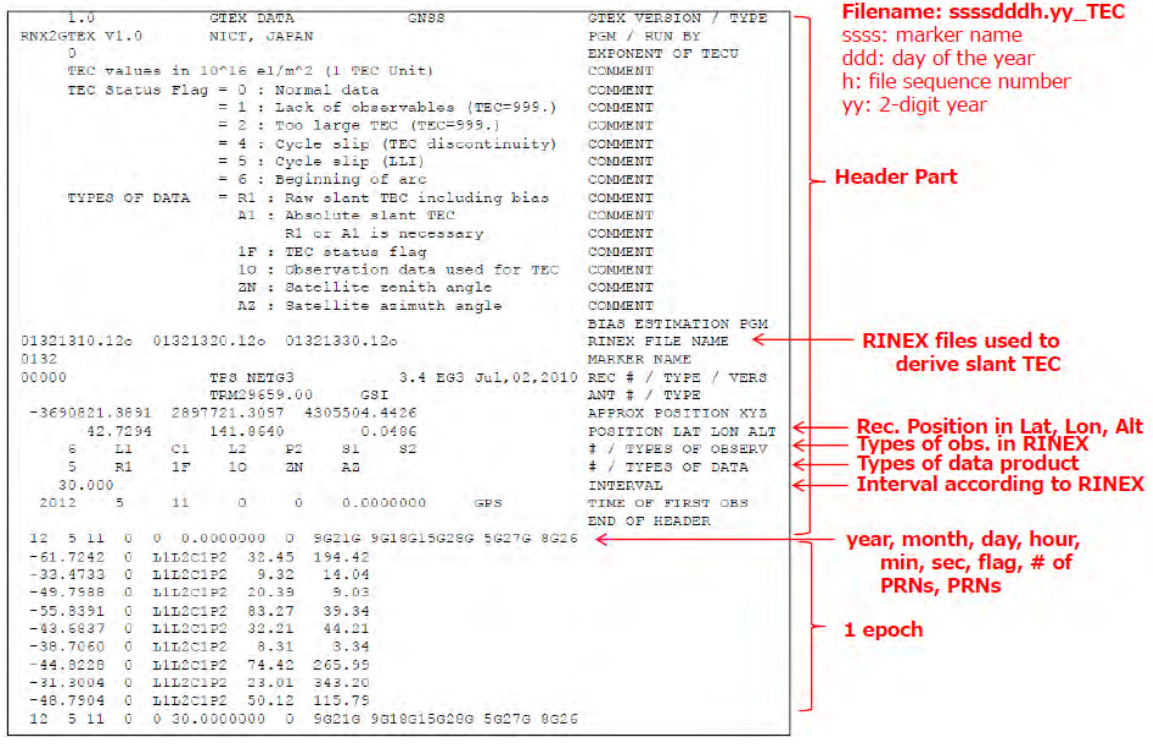

### **Basic operations**

1. Select a root folder for RINEX files.

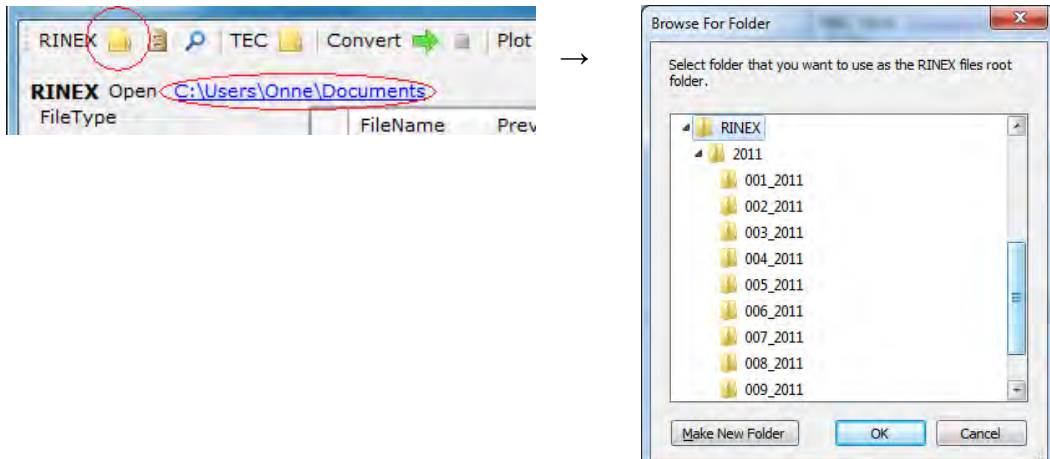

2. Specify the folder structure where RINEX files are stored.

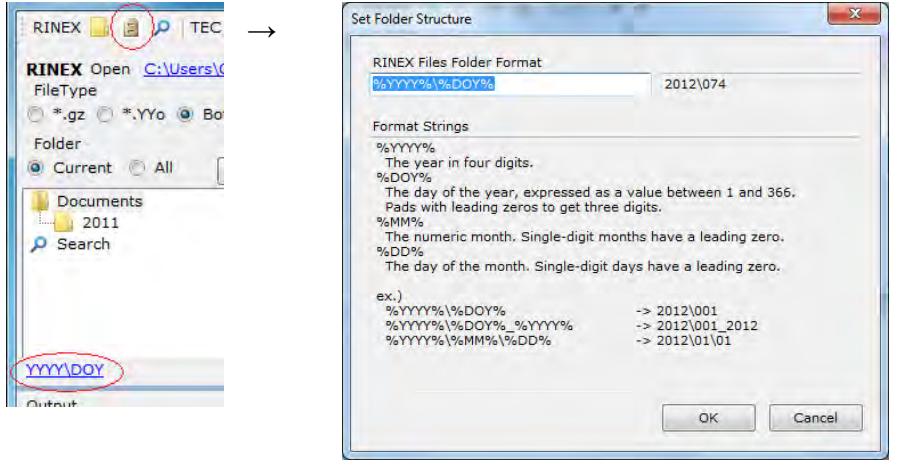

3. Select a root folder in which to store the converted TEC file.

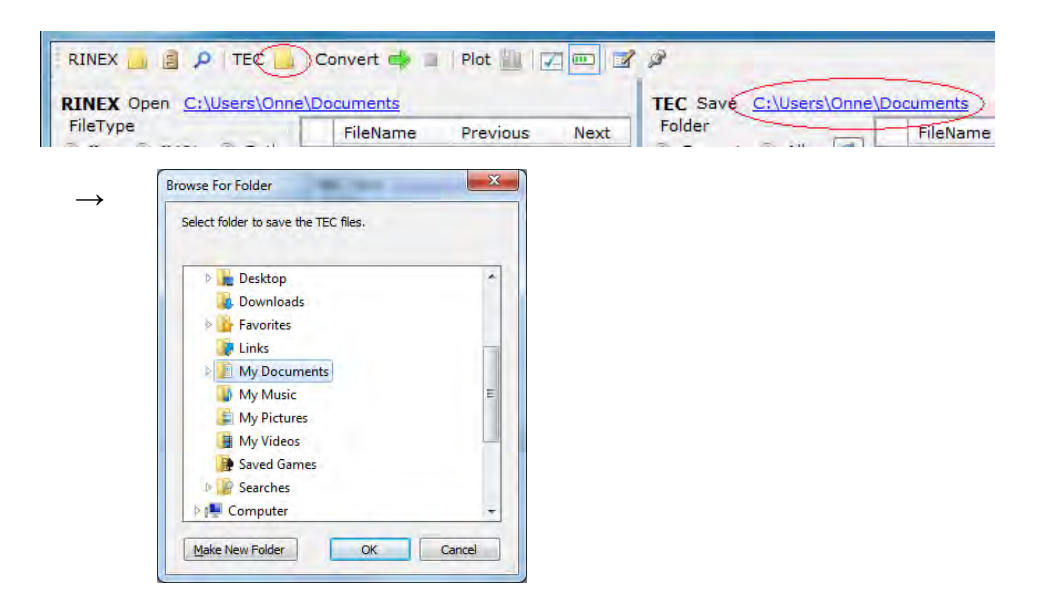

 $ISTF/5 - IP/03$  -12-Agenda Item 4b 16/02/15

4. In the RINEX folder tree, select the folder where the RINEX file you want to convert is stored. In the RINEX File List view, select the RINEX file you want to convert.

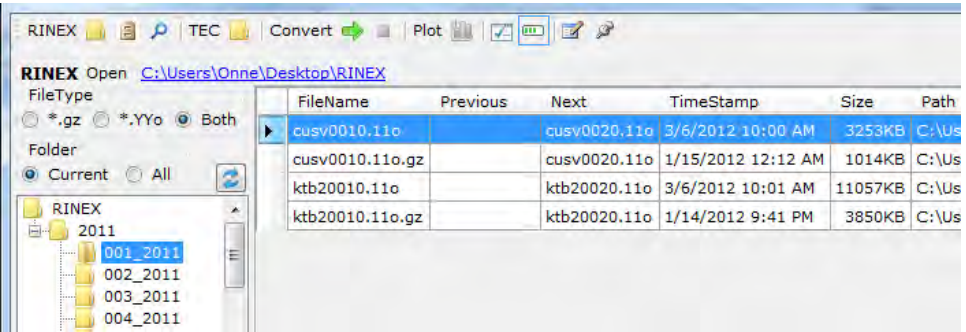

5. Convert the RINEX file.

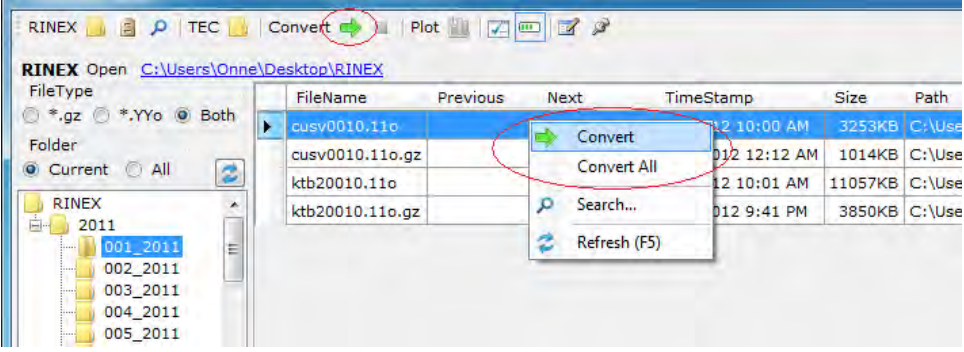

To convert the RINEX file, perform one of the following:

- Click the Convert button in the toolbar.
- Double-click the RINEX file you want to convert.
- Right-click on the RINEX area, and then click [Convert]. [Convert All] allows you to convert all of the RINEX files currently displayed.
- 6. When the file conversion is complete, the created TEC files are displayed in the TEC File List view. Logs during conversion are displayed in the Output area.

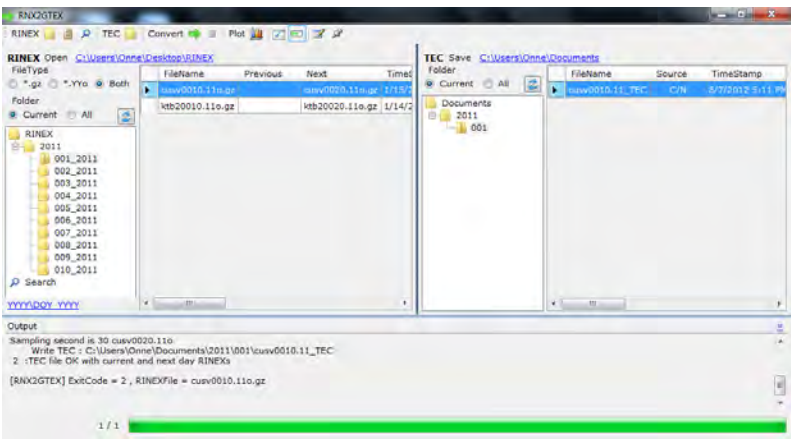

### **Optional Functions**

### **Specifying files to display in the File List view**

You can specify the files you want to display in the File List view using the following radio buttons:

- [Current] Displays the files stored directly under the folder you selected on the folder tree.
- [All] Displays all the files stored under the folder you selected on the folder tree (including subfolders).

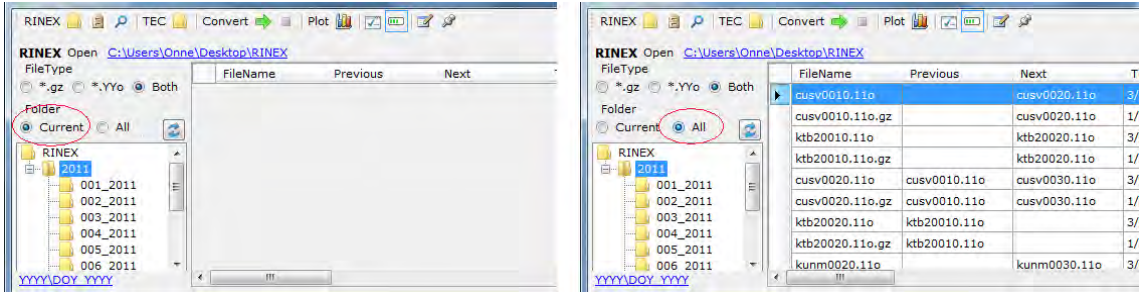

### **Specifying RINEX files to be displayed**

You can specify the RINEX file you want to display in the RINEX File List view.

- [Both] Displays both uncompressed files and compressed files.
- [\*.gz] Displays only compressed files.
- [\*.YYo] Displays only uncompressed files.

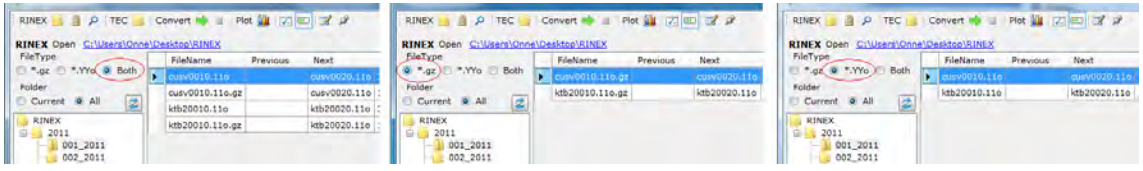

 $ISTF/5 - IP/03$  -14-Agenda Item 4b 16/02/15

### **Searching for RINEX files**

To search for RINEX files, perform one of the following:

- ・Click the Search button on the toolbar.
- ・Click the Search node on the RINEX folder tree.
- ・Right-click on the RINEX area, and then click Search.

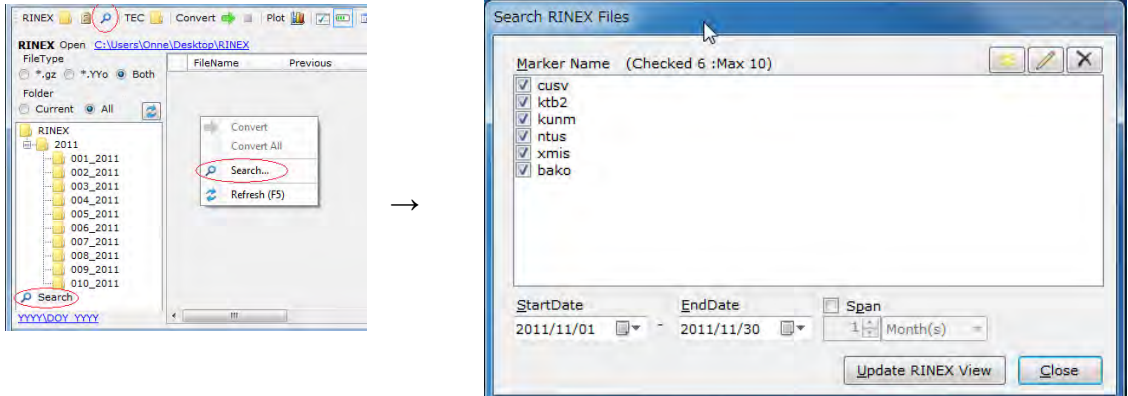

### [Marker Name]

Select the marker name by which you want to search for RINEX files.

The three buttons shown in the upper right corner allow you to add a marker name, change the name of a marker name and delete a marker name, respectively.

[Start Date]

To search for RINEX files by the RINEX file date range, specify the start date.

[End Date]

To search for RINEX files by the RINEX file date range, specify the end date.

[Span]

When you want to specify a time span instead of the end date, click this checkbox.

[Update RINEX View]

The RINEX files that meet the specified conditions (marker name and Date) are displayed in the RINEX File List view.

Note: When you uncheck all the checkboxes of marker name, you can search for RINEX files only based on the specified date range or time span.

### **Plotting TEC file**

You can plot the data of the TEC file created by converting.

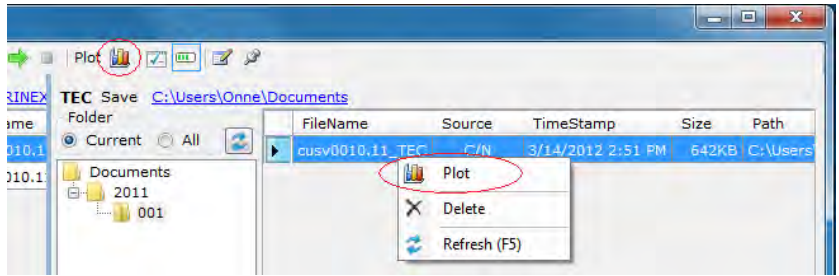

- 1. From the TEC File List view, select the TEC file you want to plot.
- 2. Click the Plot button on the toolbar ; otherwise, right-click on the TEC file, and then click Plot.

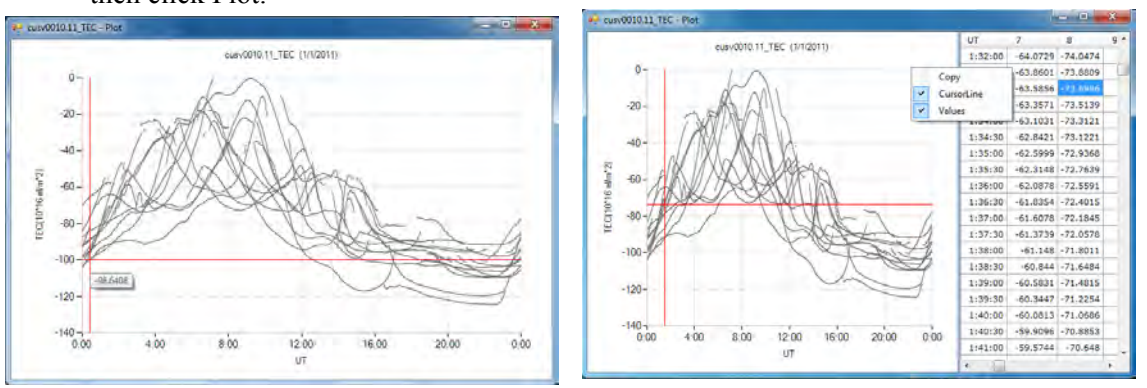

When you right-click on the screen, the following options are available:

- [Copy] Copies the plot to the clipboard.
- [Cursor Line] Chooses to show or hide the cursor line.
- [Values] Displays the data values. Note that this operation can take some time depending on the environment.

 The cursor line on the plot and the current cell where the data value is displayed are synchronized.

 $ISTF/5 - IP/03$  -16-Agenda Item 4b 16/02/15

### **Customizing column display in File List view**

You can choose to show or hide the column in the File List view.

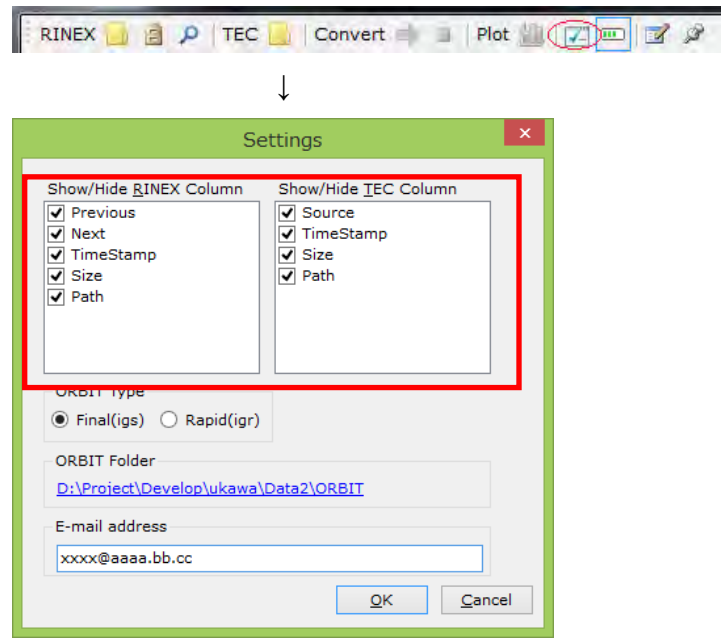

### **Change satellite orbit data type and specify orbit folder**

You can choose satellite orbit data type (Final [Default] or Rapid). and specify a folder save the satellite orbit data by file chooser window.

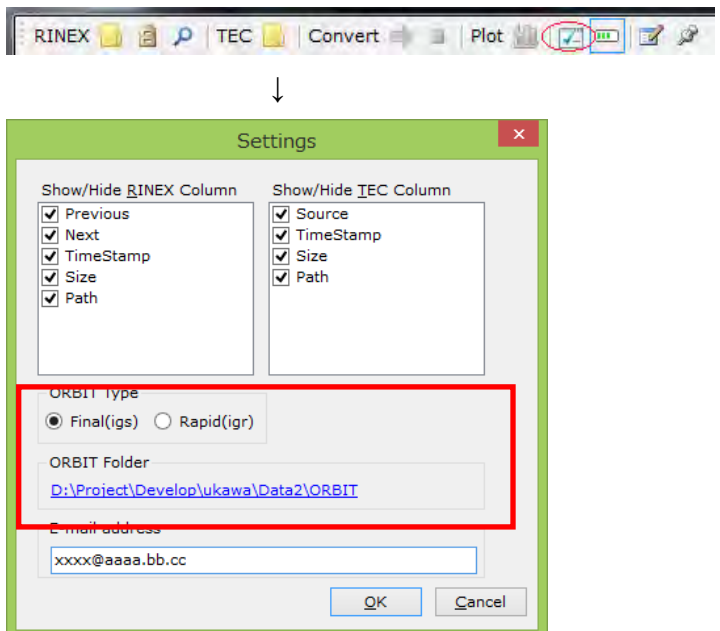

### **Preference of your e-mail address**

You can change your e-mail address (used by download of satellite orbit data from FTP site) when you installed this application.

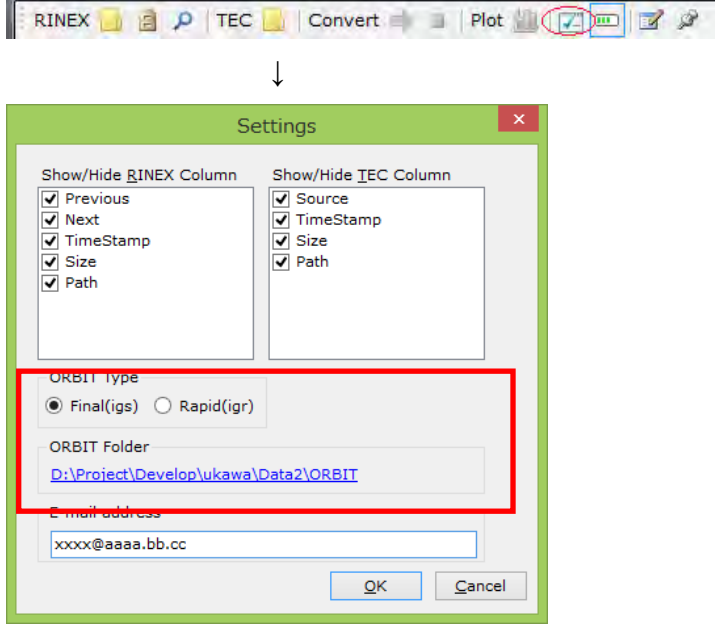

### **Conversion history logs**

The logs generated during conversion are displayed.

The conversion logs are kept for the most recent one-month period. Even after one month has passed, at least 100 conversion logs are kept.

These logs may be helpful, when a problem occurs.

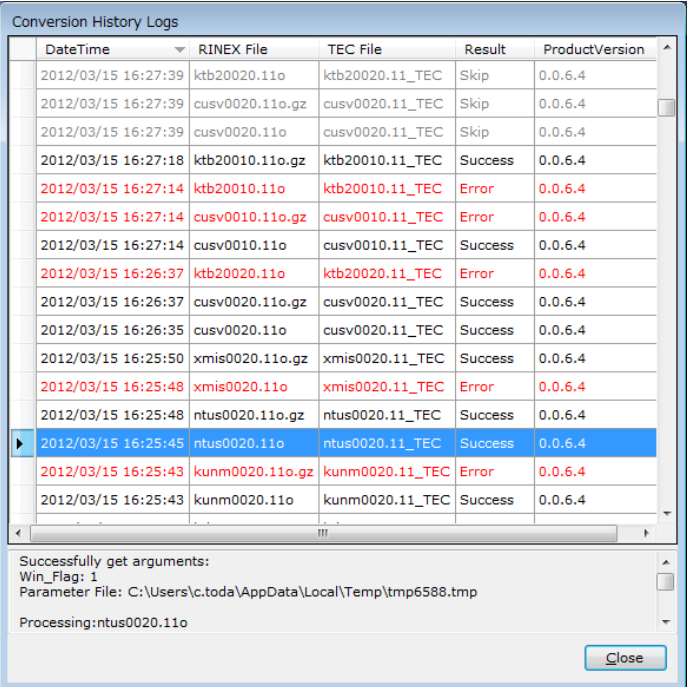

### **Version information**

You can determine the version of RNX2GTEX.

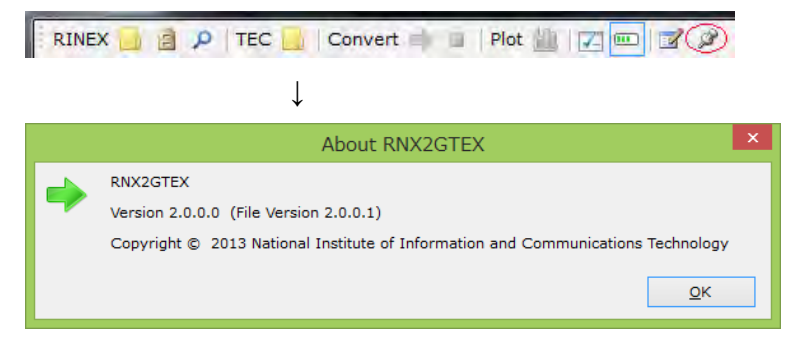

# A new data format to promote international exchange and share of GNSS-TEC data

**T. Tsugawa**<sup>1</sup>, S. Saito<sup>2</sup>, M. Nishioka<sup>1</sup>, A. Saito<sup>3</sup>, Y. Otsuka<sup>4</sup>, and M. Ishii<sup>1</sup>

<sup>1</sup> NICT, <sup>2</sup> ENRI, <sup>3</sup> Kyoto University, <sup>4</sup> Nagoya University

## GNSS-TEC Observations

• Total electron content (TEC) can be derived by comparing the pseudorange/phase delays of the two GPS signals.

$$
P_1 = \rho + I/f_1^2 + \tau_1^r + \tau_1^s
$$
  
\n
$$
P_2 = \rho + I/f_2^2 + \tau_2^r + \tau_2^s
$$
  
\n
$$
L_1 = \rho - I/f_1^2 + \lambda_1 n_1 + \epsilon_1^r + \epsilon_1^s
$$
  
\n
$$
L_2 = \rho - I/f_2^2 + \lambda_2 n_2 + \epsilon_2^r + \epsilon_2^s
$$

- TEC is a measure of integrated electron density in 1m2 column.
- Spatial resolution of TEC map depends on the number of GNSS satellites and GNSS receivers distribution.

 $P_1$   $P_2$ : Pseudorange  $L_1 L_2$ : Carrier phase I: Total electron content  $f_1$ ,  $f_2$ : Frequency ρ: True range between the GPS satellite and receiver

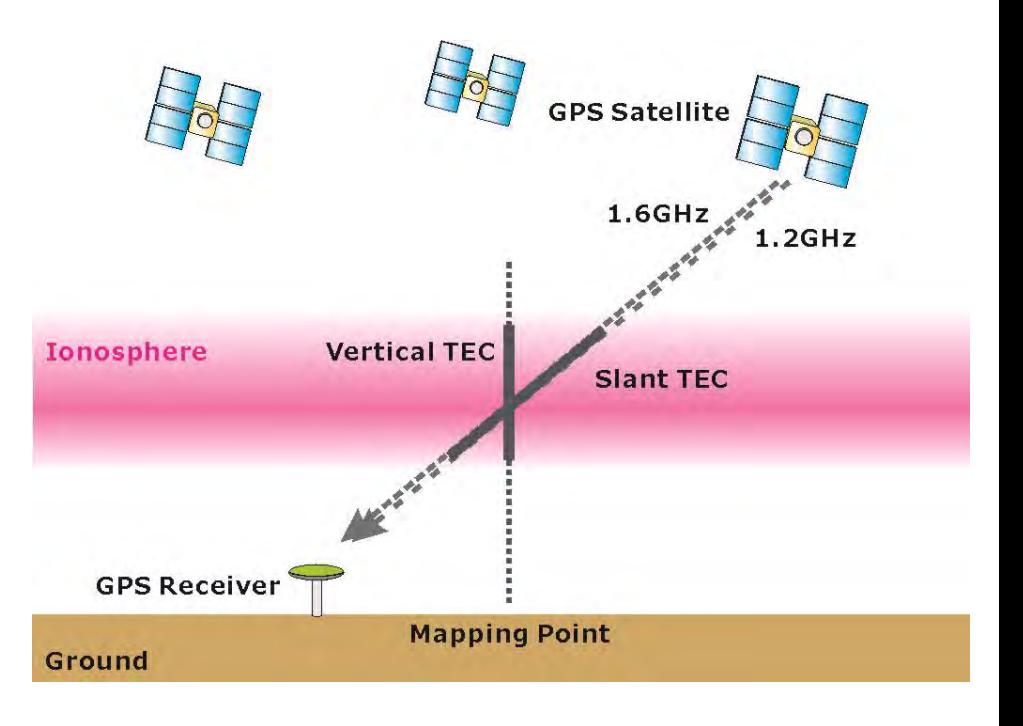

### GNSS Receiver Networks

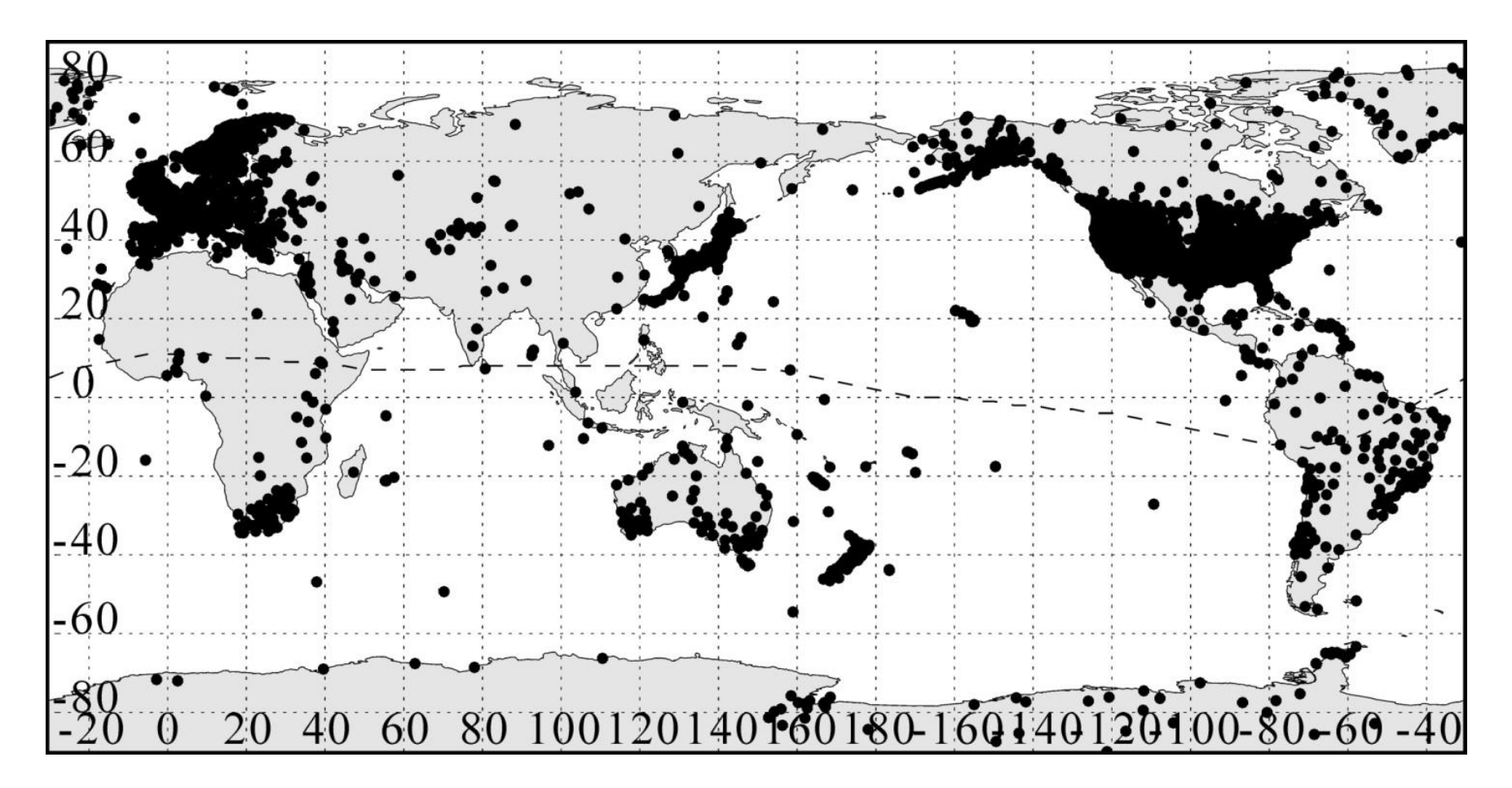

 GNSS receiver networks whose data is available online (more than 6,000 receivers as of Jan. 2013).

## High resolution GPS-TEC maps

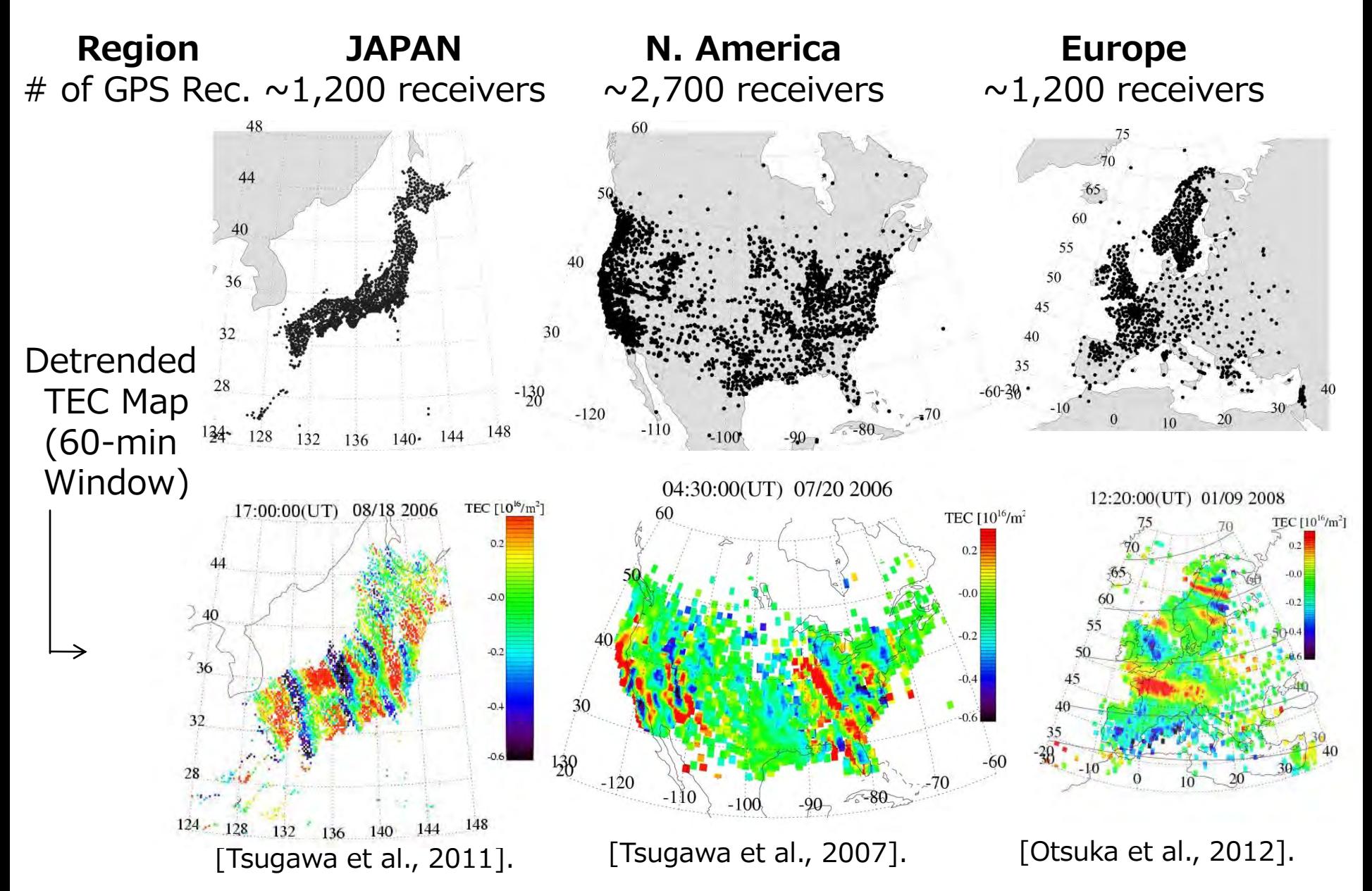

### Ionospheric variations after massive tornados

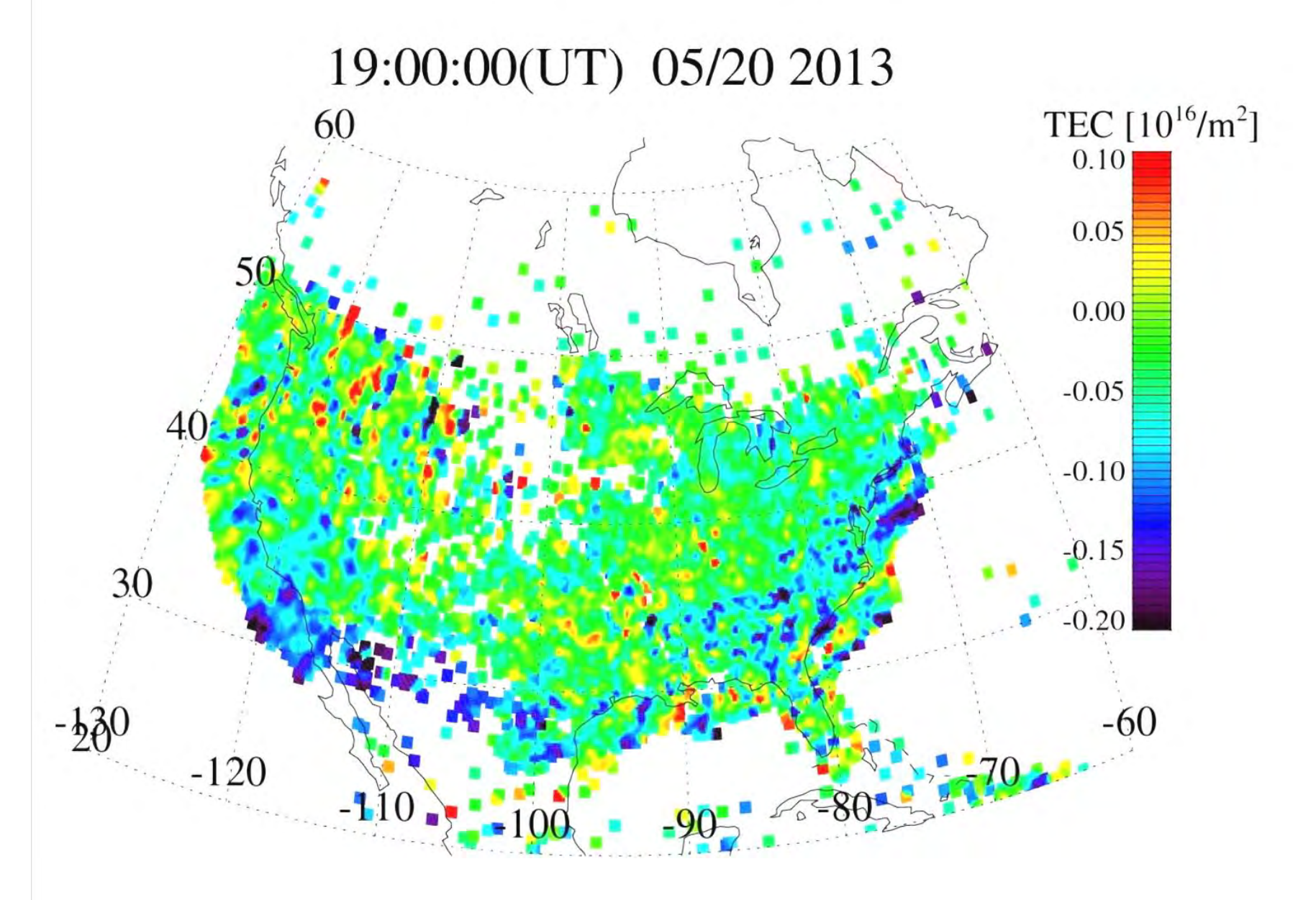

### Ionospheric variations after massive tornados

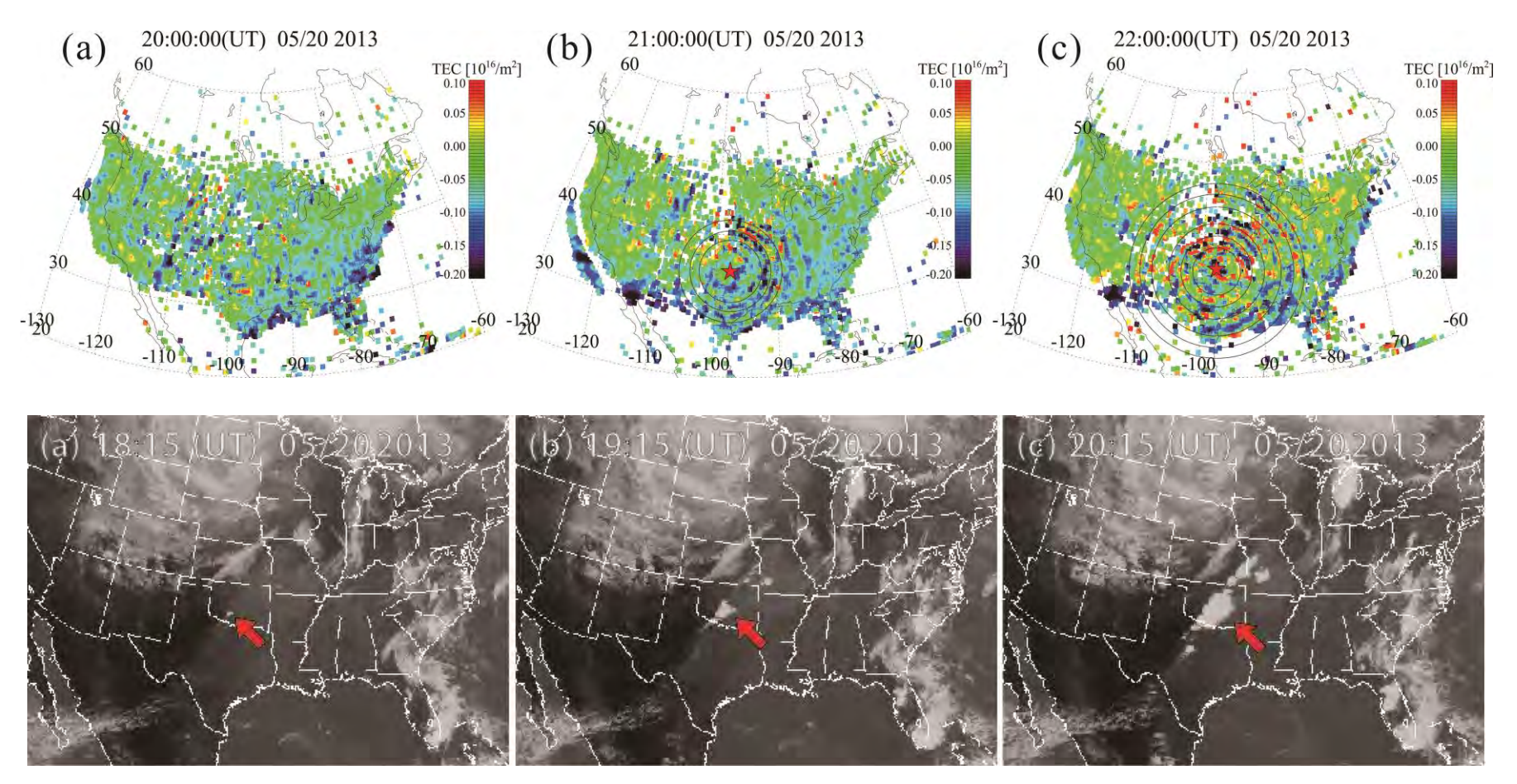

[Nishioka et al., GRL, 2013]

- Clear long-lasting concentric waves detected by the highresolution TEC maps after massive tornados in North America.
- The peak-to-peak amplitude was  $\sim$  1% of the background TEC.

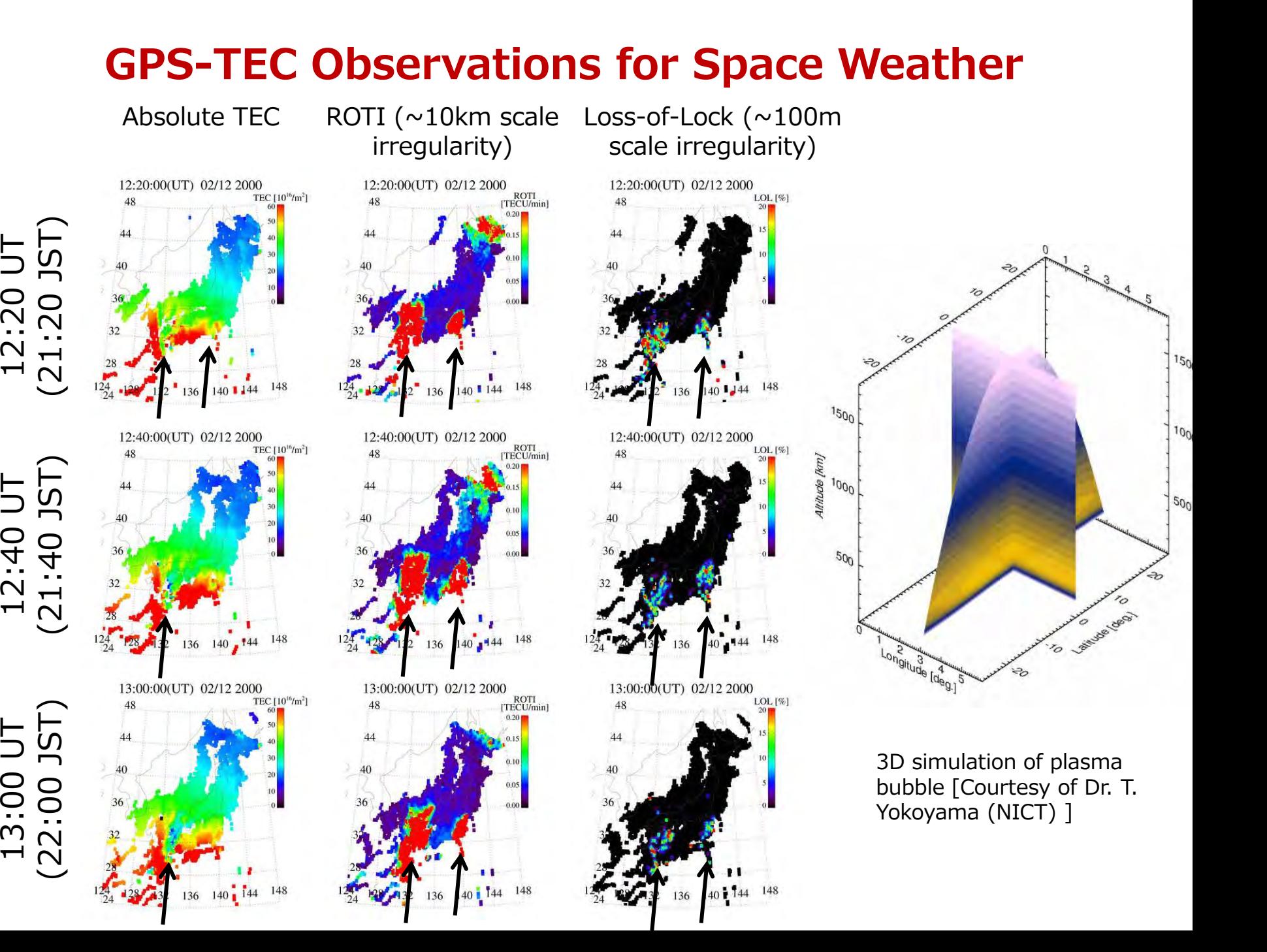

## Southeast Asian GNSS Networks Available for Ionospheric Researches

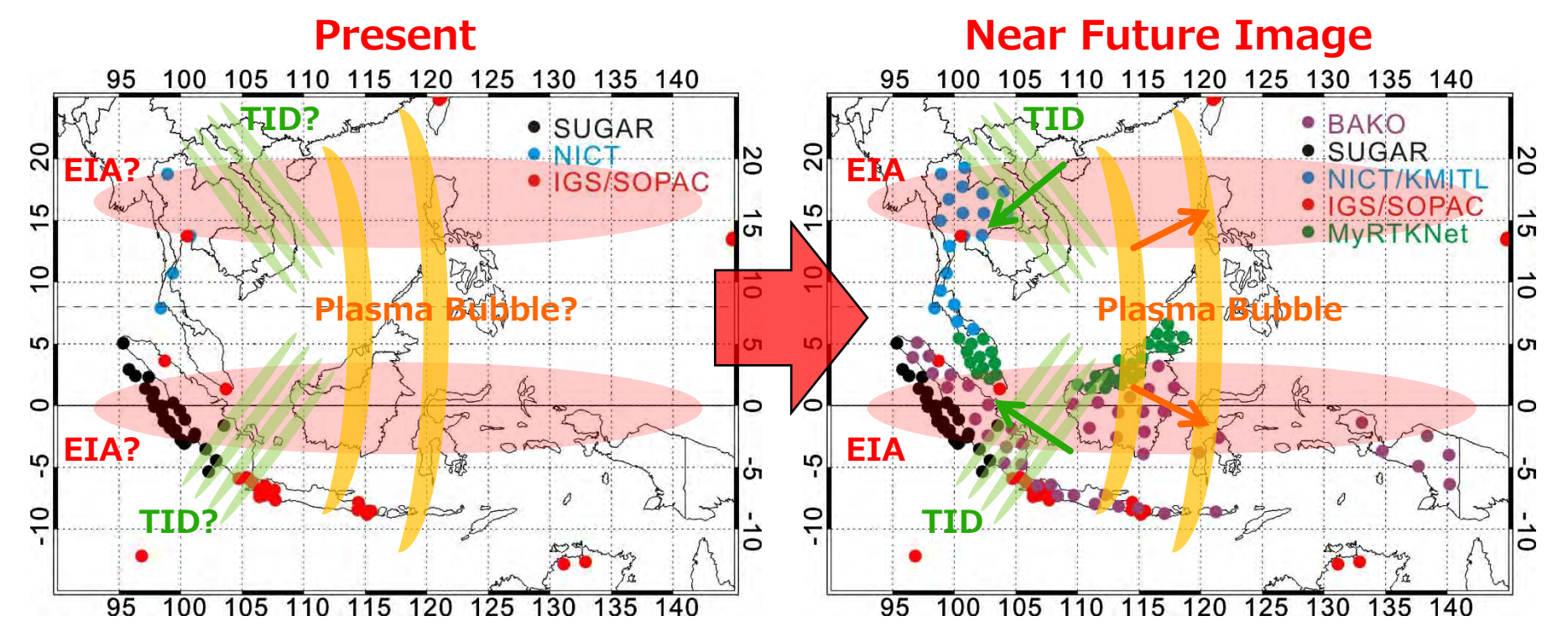

- The GPS-TEC maps greatly contribute to the ionospheric researches and the nowcast/forecast of space weather.
- However, it is difficult for a government and/or a data provider to provide the original GNSS receiver data abroad due to political and/or economic reasons because the raw data of GNSS receiver including multi-frequency carrier phase and psuedorange information are important and valuable

### GPS Observation Data (RINEX ver.2 format)

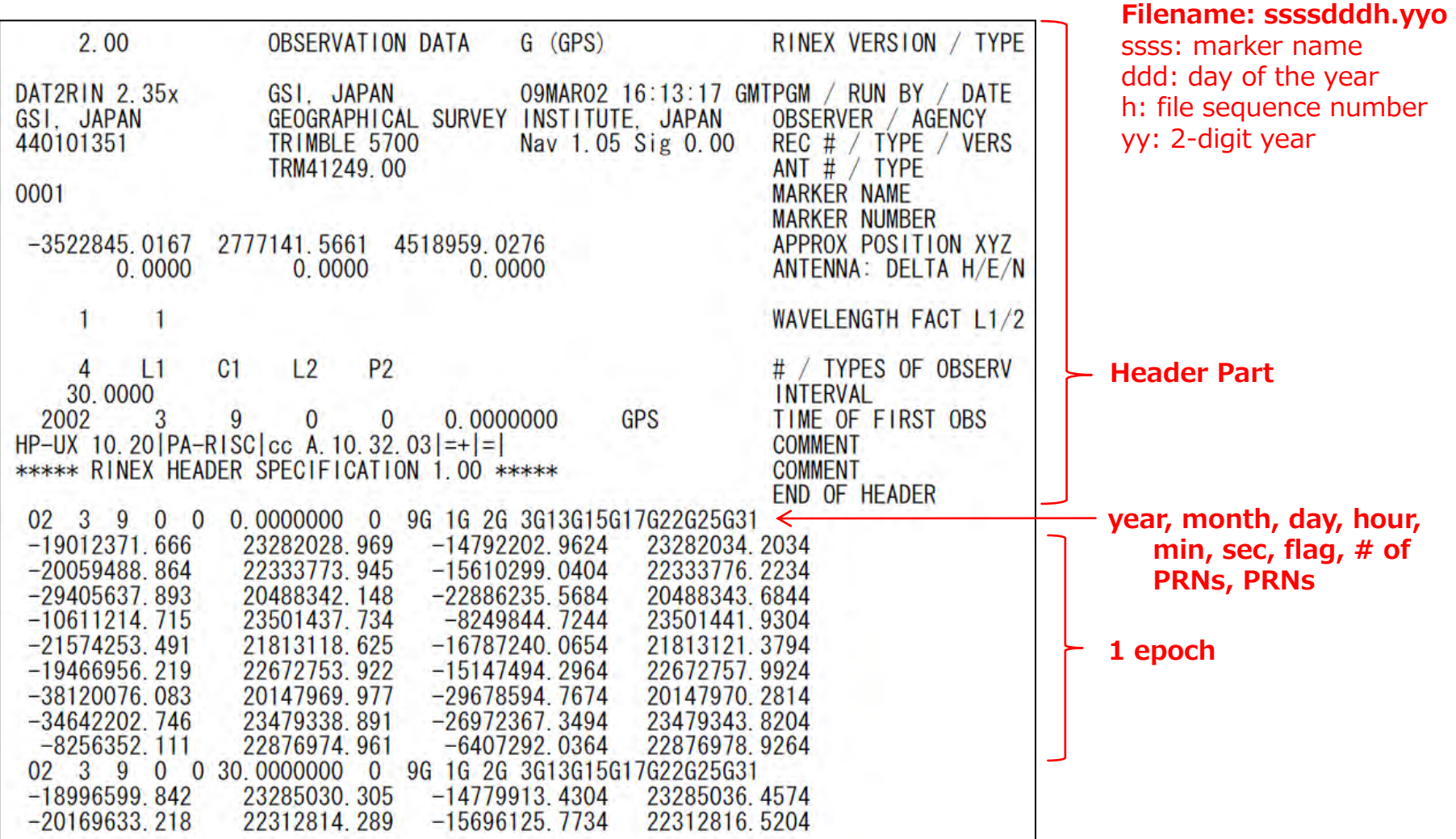

• RINEX (Receiver Independent Exchange Format) is a de facto standard in exchanging GNSS observation data and potential users of GTEX would be familiar with RINEX.

## GNSS-TEC exchange (GTEX) format (v1.0)

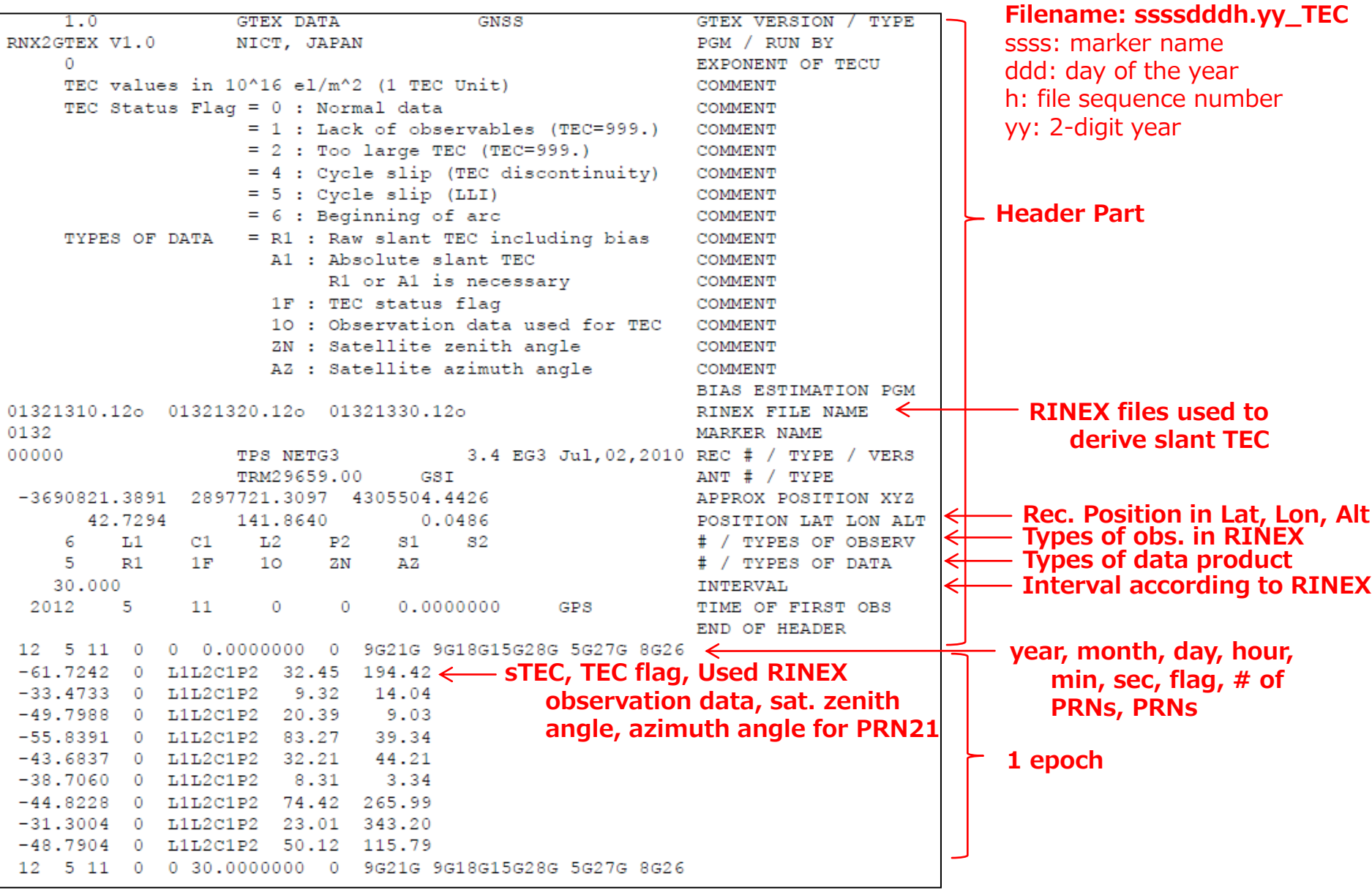

### GNSS-TEC data sharing based on GTEX

- NICT have developed the database of "GTEX" data for more than 6,000 GNSS receivers in the world. These data are available via the NICT science cloud.
- Since the 1<sup>st</sup> AOSWA workshop, we started sharing the GTEX data among some countries.

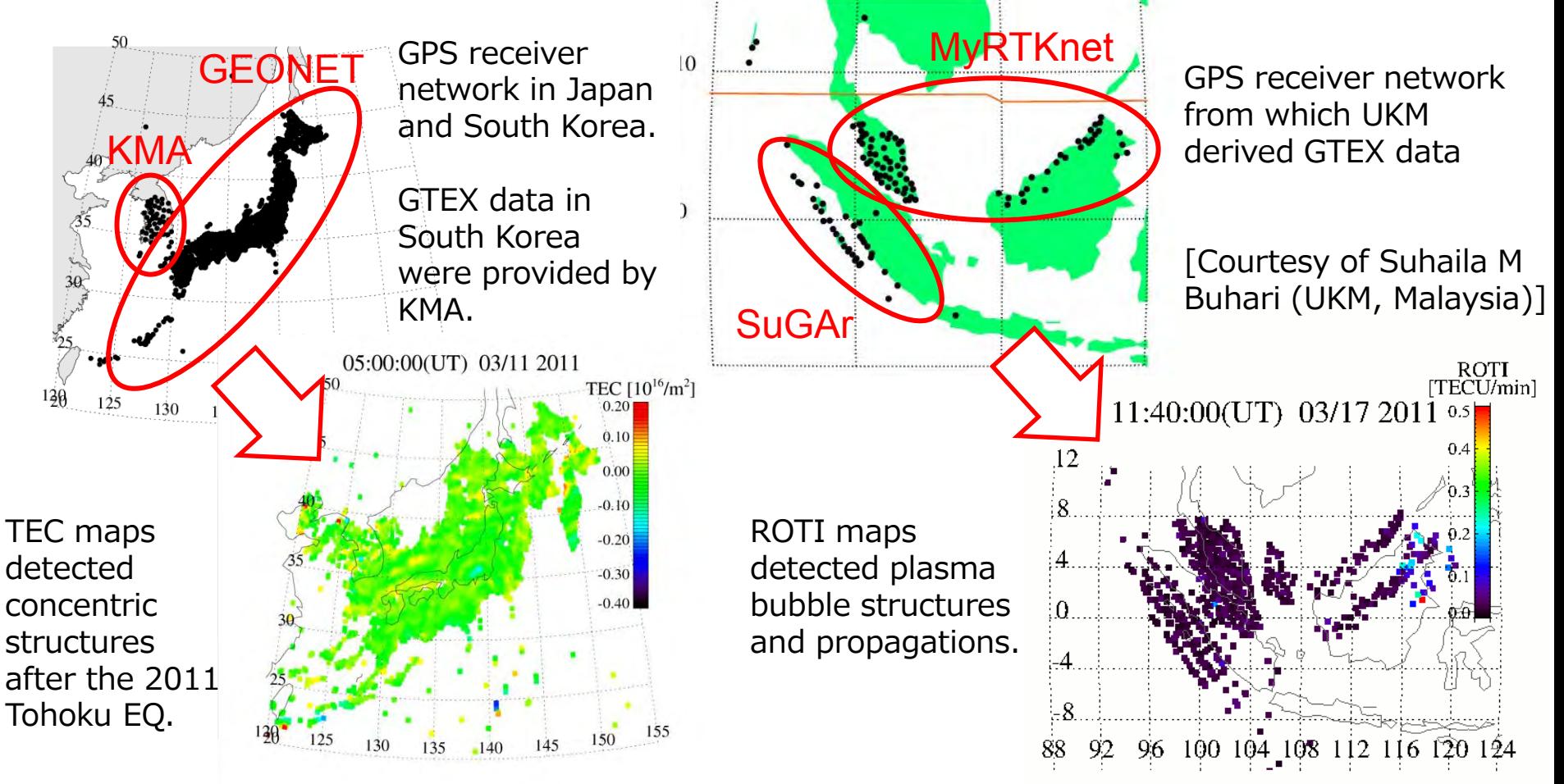

### RINEX-to-GTEX Data conversion tool: RNX2GTEX

- We have developed software products to convert RINEX data to GTEX data.
- RNX2GTEX (ver. 0.1) for Linux/Unix consists in a set of programs written in fortran 77 and a shell script. The RNX2GTEX for Linux/Unix is available from the website:

<http://seg-web.nict.go.jp/GPS/DRAWING-TEC/software/RNX2GTEX.tgz>

- RNX2GTEX for Windows XP/Vista/7 is also available from the website: [http://seg](http://seg-web.nict.go.jp/GPS/DRAWING-TEC/software/RNX2GTEX_WIN.zip)[web.nict.go.jp/GPS/DRAWING-](http://seg-web.nict.go.jp/GPS/DRAWING-TEC/software/RNX2GTEX_WIN.zip)[TEC/software/RNX2GTEX\\_WIN.zip](http://seg-web.nict.go.jp/GPS/DRAWING-TEC/software/RNX2GTEX_WIN.zip)
- NICT has developed the database of GTEX (ver. 0.1) derived from all the available online GNSS receiver data from 2000 to the current. This database is available via NICT Science Cloud (<http://sc-web.nict.go.jp/>).

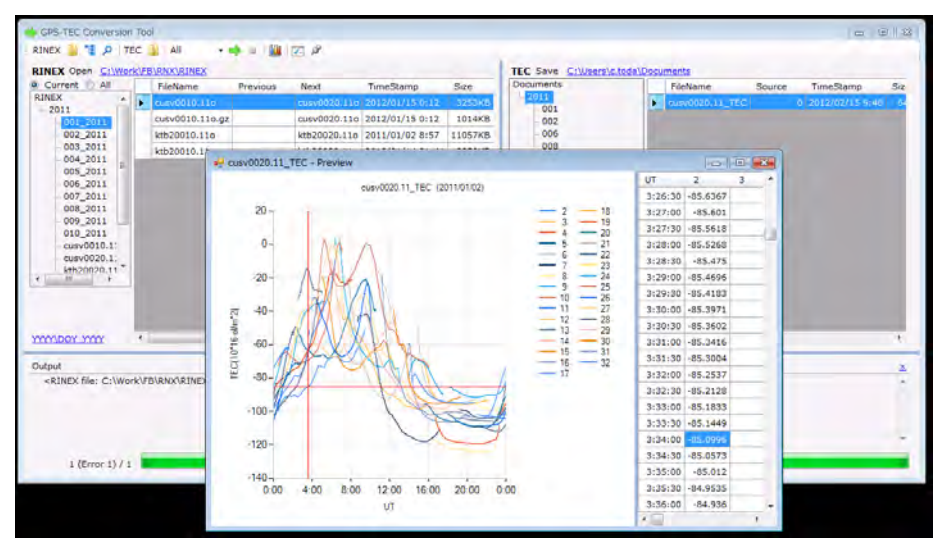

RNX2GTEX for Windows is an application for creating GTEX data files from RINEX data using explorer-like GUI.

### Asia-Oceania Space Weather Alliance: AOSWA http://aoswa.nict.go.jp

- Objective: make a regional linkage of information of space weather for operations and researches
- GTEX data sharing is one of important topics.

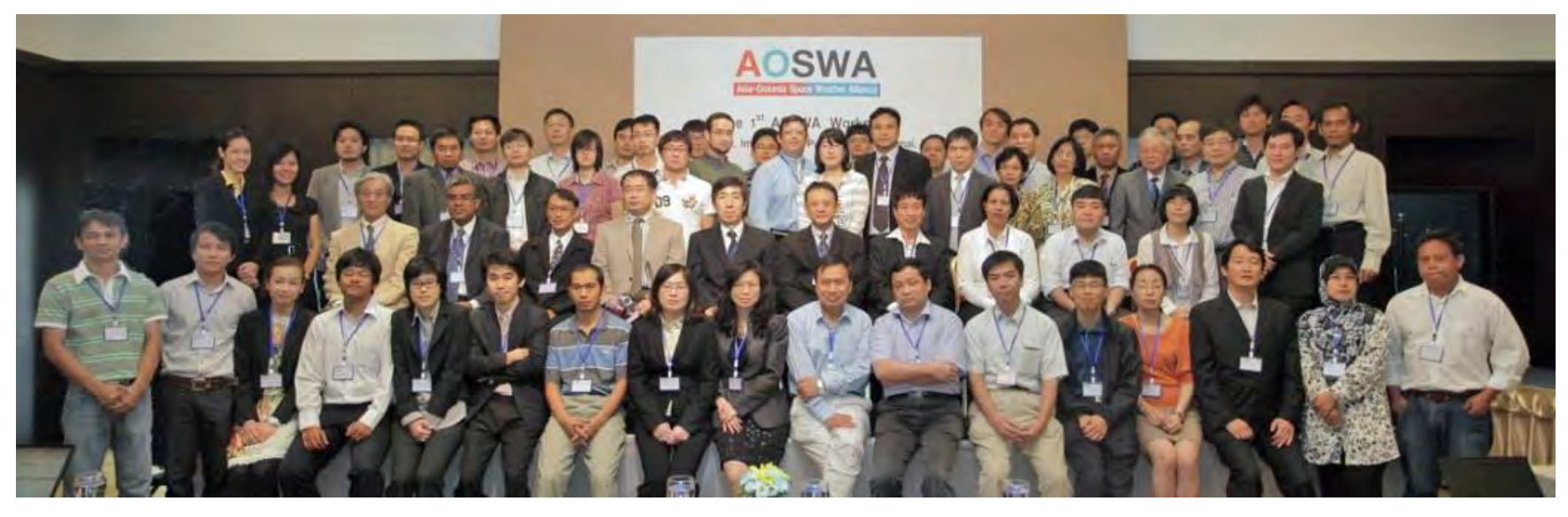

The 1st AOSWA workshop at Chiang Mai, Thailand during 22-24 February 2012.

- 10 countries, 30 organizations, 76 participants
- 41 oral presentations, 21 poster presentations, 1 tutorial lecture

The 2<sup>nd</sup> AOSWA workshop at Kunming, China will be held in 4-7 Nov 2013, hosted by CSERF and CAS.

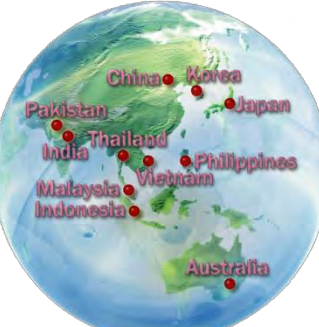

### ICAO Asia and Pacific Ionospheric studies task force (ISTF)

- ICAO plans to use aviation navigations based on GNSS, such as GBAS and SBAS. ICAO recognizes a necessity to evaluate the ionospheric effects on such navigations.
- ICAO Asia and Pacific have discussed about the effect of low-latitude ionospheric disturbances such as plasma bubble since 2009 and established the ionospheric studies task force (ISTF) in July 2011.

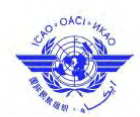

The Second Meeting of the Ionospheric Studies Task Force (ISTF/2) ICAO Regional Office, Bangkok, Thailand, 15-17 October 2012

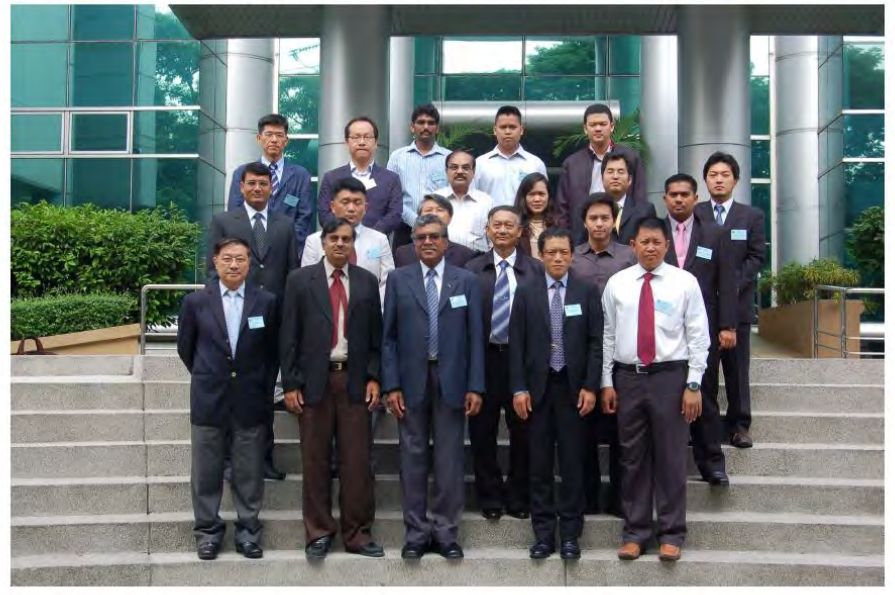

- In the  $2^{nd}$  meeting of ISTF held at Bangkok in Oct. 2012, the ionospheric data format for data sharing among countries were discussed.
- The GTEX format proposed by Japan (ENRI, NICT) were adopted as the sharing format in ISTF.

### International Telecommunication Union Radiocommunication Sector (ITU-R)

- NICT, as a delegate of Japan, proposed "GTEX" as a format to promote international exchange and sharing of GNSS-TEC data in an input document to a meeting of Working Party 3L (ionospheric propagation and radio noise), Study Group 3 (radiowave propagation) of International Telecommunication Union Radiocommunication Sector (ITU-R) in June 2013 at Geneva, Switzerland.
- The document was discussed in the larger context of the need to incorporate new digital products and SG3DB tables (Study Group 3 databanks of radiowave propagation measurement data) .
- The definition and explanation of GTEX format was included in a Chairman's report towards the definition of new digital products for transionospheric propagation. The Chairman's report also included "IONEX" and "SCINTEX" format. The definition of digital products was added to the list of future work programme in Working Party 3L.

# Summary

- High-resolution TEC observations using dense GNSS receiver networks can be a powerful tool to monitor and research medium-scale  $(\sim 100-1,000$  km) ionospheric disturbances such as plasma bubble.
- We propose a data format, GTEX, to promote international exchange and sharing GNSS-TEC data to expand observation area of high-resolution TEC maps.
- We have discussed about GTEX data sharing at AOSWA and started data sharing among some countries.
- The GTEX has been adopted as the basis of ionospheric data sharing by ICAO/ISTF and included in a Chairman's report of ITU-R WP3L.

### **SCINTEX**

### **SCIN**tintillation and **T**EC **EX**change Format

### Version 0.2

Raul Orus Perez, Roberto Prieto-Cerdeira Wave interaction and Propagation Section ESA/ESTEC

Takuya Tsugawa Space Weather and Environment Informatics Laboratory, Applied Electromagnetic Research Institute, National Institute of Information and Communications Technology

### **Table of contents**

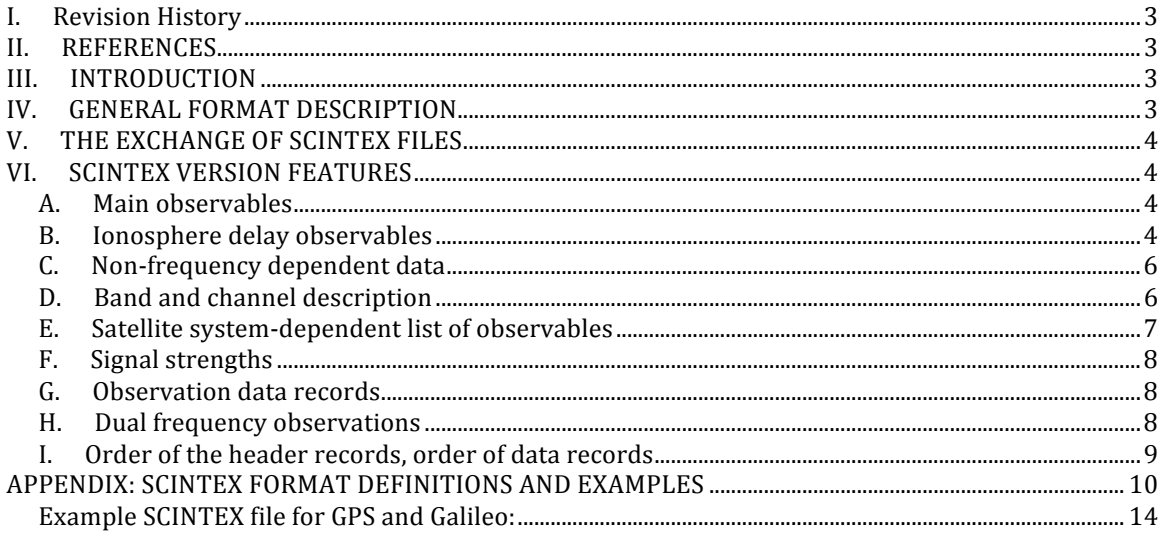

### **I.** Revision History

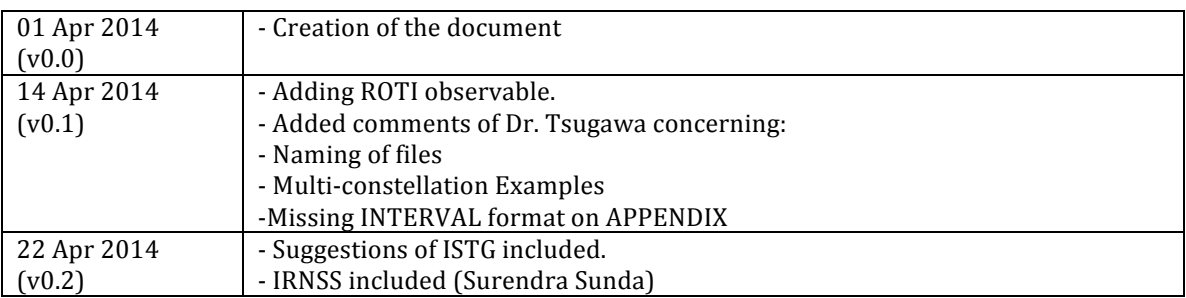

#### **II. REFERENCES**

[1] Werner Gurtner and Lou Estey "RINEX/ The RInex Independent Exchange Format, version 3.01"

### **III. INTRODUCTION**

The SCINTEX Format originates from the necessity to harmonize the different vendor and future scintillation and total electron content (TEC) files.

The format is extensively based on the RINEX v3.01 format, see [1], trying to keep as much features as possible to allow the *compatibility* and easy adoption of it. The reason behind is that RINEX coped before with the problems of sharing large amounts of data between different multichannel systems and it is the standard for exchange of GNSS data.

### **IV. GENERAL FORMAT DESCRIPTION**

The SCINTEX version 0.0 format consists of a single ASCII file containing all necessary information:

1. Observation data File

The file consists of a header section and a data section. The header section contains global information for the entire file and is placed at the beginning of the file. The header section contains header labels in columns 61-80 for each line contained in the header section. These labels are mandatory and must appear exactly as given in these descriptions and examples.

The format has been developed to mimic the RINEX v3 in order to maintain as much compatibility as possible. In computer systems allowing variable record lengths the observation records may be kept as short as possible. Trailing blanks can be removed from the records. There is no maximum record length limitation for the observation records.

The actual format descriptions as well as examples are given in the Tables at the end of the paper.

### **V.** THE EXCHANGE OF SCINTEX FILES

It is recommended the following naming convention:

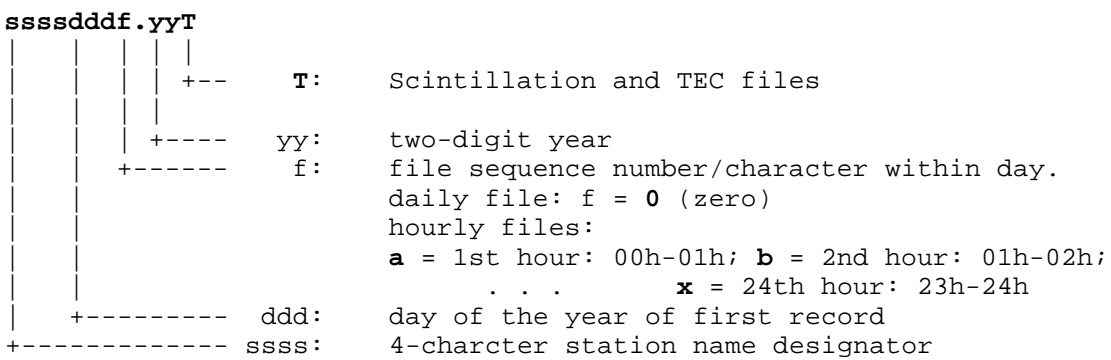

For 15-minutes high-rate data (mostly TEC) the following name convention could be used:

**ssssdddhmm.yyT** 

![](_page_37_Picture_347.jpeg)

### **VI. SCINTEX VERSION FEATURES**

The data for the scintillation parameters will follow the RINEX v3.01 channel allocation, but tailored to the needs of the ionospheric community.

#### **A. Main observables**

The main observable will be on the form of the observation code **tna** consists of three parts:

 $\text{-} \textbf{t}$  : observation type:  $\textbf{W} = S4$ ,

- $Y =$  Sigma phase index,
- **S** = Signal strength,
- $V = S4$  correction,
- **T** = Lock Time,
- $M =$  Code Carrier Divergence (in meters  $*$  10),
- **N** = Sigma Code Carrier Divergence (in meters  $*$  10)*,*
- **R** = Standard deviation of Rate change of TEC (ROTI)
- *A* = *Ambiguity* of the phase observable
- **n** : band / frequency:

- **a** : attribute:

#### **B. Ionosphere delay observables**

Additionally to the TEC observable (see Non-frequency dependent data below) the SCINTEX maintains the ionospheric delay as in the RINEX v3. The ionosphere phase delay is expressed in full cycles of the respective satellite system-dependent wavelength as observable. Additionally the

Satellite and Receiver Code Biases can be included (for instance, the Raw Ionospheric delay could be recovered). 

It is recommended to use this observable for high accuracy and high frequency ionosphere data. If the receiver raw ionosphere data is used, then the **TEC** observable (see Non-frequency dependent data below) should be used instead.

![](_page_38_Picture_278.jpeg)

The Satellite and Receiver Delay Code biases are included for high precision applications. It is allowed high sampling of the Satellite and Receiver Delay Code biases that are provided by a model. Since the Code biases are dependent on 2 frequencies this has to be indicated in the header under the **SYS / DCBS COMB**

The ionosphere delay observable has to be included into the list of observables of the respective satellite system. It is recommended one ionosphere delay observable per satellite.

> d ion(f j) = d ion(fi)  $\cdot$  (f i/fj  $\uparrow$ 2 (accounting for 1st order effects only)  $d$  ion(fi): Given ionospheric phase correction for frequency fi

If Delay Code biases are included they should be treated as follows:

d\_ion\_raw(fi)=d\_ion(fi)+dcb\_sat(fi)+dcb\_rec(fi) ;

with,

dcb\_xxx(fj)=dcb\_xxx(fi)  $\cdot$  (f i/fj  $)^2$ 

Thus, the relation with the 2 fi and fj observables are derived from (see dual frequency observations **SYS / DCBS COMB**): 

dcb\_sat(fi)=  $(TR_sat(fi) - TR_sat(fj))/(1-(fi/fj)^2)$ dcb\_rec(fi)=  $\text{(TR\_rec(fi) - TR\_rec(fi))}/\text{(1-(fi/fi)^2)}$ where  $TR$  xxx(fi) are the group delays on frequency fi

It could also imply that:

d\_ion(fi)=d\_ion(fi,fj)\*1/((fi/fj)^2-1); where  $d_i$  ion(fi,fj) :=  $P(f_i)$ - $P(f_i)$ 

In general, RINEX v3 should be used to exchange GNSS observables. However, SCINTEX allows including the RINEX observables ( $P$  and  $L$  as observable type) when high rate Ionospheric data is delivered. It is recommended that if the observables are included they should be checked and filtered, and if possible cycle slips should be removed.

Examples:

- W1C: C/A channel S4 derived index<br>- W50: Pilot channel S4 derived index
- Pilot channel S4 derived index
- Y1P: P channel Sigma Phase derived index

### **C. Non-frequency dependent data**

Most scintillation receivers could provide the slant TEC (sTEC) as an important output. This TEC is supposed to be less accurate than post-process one, but it can give information about the ionosphere directly from the receiver output.

**TEC** = Slant Total Electron Content (sTEC) from the receiver (could be either Raw or Calibrated; should be specified in the header) in TEC Units \* 1e3 *( 1 TEC Unit = 1TECU = 1016 e- m-2)* 

 $d_i$ ion(fi) = 40.3/fi^2 \* TEC \*1e16 \*1e-3 (in meters of signal in fi)

**DEC** = difference of sTEC from last epoch (t - INTERVAL) in TEC Units \* 1e3 **ELE** = Elevation of the satellite in view **in degrees** \* 1e6 AZI = Azimuth of satellite in view in degrees \* 1e6

The values are scaled to fully represent the accuracy if necessary.

![](_page_39_Picture_330.jpeg)

### **D. Band and channel description**

![](_page_40_Picture_357.jpeg)

**Unknown tracking mode**: In case of unknown tracking mode or channel the attribute a can be left blank. However, a mixture of blank and non-blank attributes within the same observation type of the same frequency band and of the same satellite system has to be avoided.

### E. Satellite system-dependent list of observables

The order of the observations stored per epoch and satellite in the observation records is given by a list of observation codes in a header record. As the types of the observations actually generated by a receiver may heavily depend on the satellite system SCINTEX uses the same solution as in RINEX v3 and requests system-dependent observation code list (header record type **SYS** / # / OBS **TYPES**).

#### **F. Signal strengths**

The raw signal strengths optionally stored as **Sna** observations in the data records should be stored in dbHz if possible. The new SIGNAL STRENGTH UNIT header record can be used to indicate the units of these observations. (This is the preferred option)

#### **G. Observation data records**

As the types of the observations and their order within a data record depend on the satellite system, the new format should make it easier for programs as well as human beings to read the data records. Each observation record begins with the satellite number snn, the epoch record starts with special character  $>$ . It is now also much easier to synchronize the reading program with the next epoch record in case of a corrupted data file or when streaming observation data. There is no record length limitation.

For the following list of observation types for the six satellite systems G,S,E,R,B,J

![](_page_41_Picture_229.jpeg)

the epoch and observation records look as follows *(not real data example)*:

![](_page_41_Picture_230.jpeg)

#### **H. Dual frequency observations**

In case that the SCINTEX is used to exchange high accuracy TEC information, the sys / DCBS COMB gives valuable and necessary information to know which combination has been used to get the ionosphere phase delay.

The record is allows knowing which observables have been used to compute the ionosphere phase delay. It also records which satellites are using that combination.

#### Examples:

G I 1C2P 1P2P 09 G01 G02 G03 G04 G05 G06 G07 G08 G09

The observable I1 for satellites from G01 to G09 has been computed using: Code: P1C and P2P Phase: L1P and L2P

#### E I 1C5Q

All Galileo satellites uses the same observations for code and phase as follows: Code: P1C and P50 Phase: L1C and L5Q

#### **I.** Order of the header records, order of data records

As the record descriptors in columns 61-80 are mandatory, the programs reading a RINEX Version 3 header are able to decode the header records with formats according to the record descriptor, provided the records have been first read into an internal buffer.

We therefore propose to allow free ordering of the header records, with the following exceptions:

- The **SCINT VERSION / TYPE** record must be the first record in a file

- The **SYS** /  $#$  / **OBS** TYPES record(s) should precede any **SYS** / **DCBS** COMB.

- The **# OF SATELLITES** record (if present) should be immediately followed by the corresponding number of PRN / # OF OBS records. (These records may be handy for documentary purposes, and it is up to the user to include them).

- The **END OF HEADER** of course is the last header in the record

**Data records**: We explicitly exclude multiple epoch data records with identical time tags (exception: Event records). Epochs have to appear ordered in time.

### **APPENDIX: SCINTEX FORMAT DEFINITIONS AND EXAMPLES**

![](_page_43_Picture_234.jpeg)

![](_page_44_Picture_238.jpeg)

![](_page_45_Picture_207.jpeg)

![](_page_46_Picture_124.jpeg)

### **Example SCINTEX file for GPS and Galileo:**

![](_page_47_Picture_136.jpeg)